# **OTRS 2.2 - Developer Manual**

#### **OTRS 2.2 - Developer Manual**

Copyright © 2003-2007 OTRS AG

Christian Schöpplein, Richard Kammermeyer, Stefan Rother, Thomas Raith, Burchard Steinbild, Andre Mindermann, Christopher Kuhn, Martin Edenhofer

This work is copyrighted by OTRS AG.

You may copy it in whole or in part as long as the copies retain this copyright statement.

UNIX is a registered trademark of X/Open Company Limited. Linux is a registered trademark of Linus Torvalds.

MS-DOS, Windows, Windows 95, Windows 98, Windows NT, Windows 2000, Windows XP and Windows 2003 are registered trademarks of Microsoft Corporation. Other trademarks and registered trademarks are: SUSE and YaST of SUSE GmbH, Red Hat and Fedora are registered trademarks of Red Hat, Inc. Mandrake is a registered trademark of MandrakeSoft, SA. Debian is a registered trademark of Software in the Public Interest, Inc. MySQL and the MySQL Logo are registered trademarks of MySQL AB.

All trade names are used without the guarantee for their free use and are possibly registered trade marks.

OTRS AG essentially follows the notations of the manufacturers. Other products mentioned in this manual may be trademarks of the respective manufacturer.

## **Table of Contents**

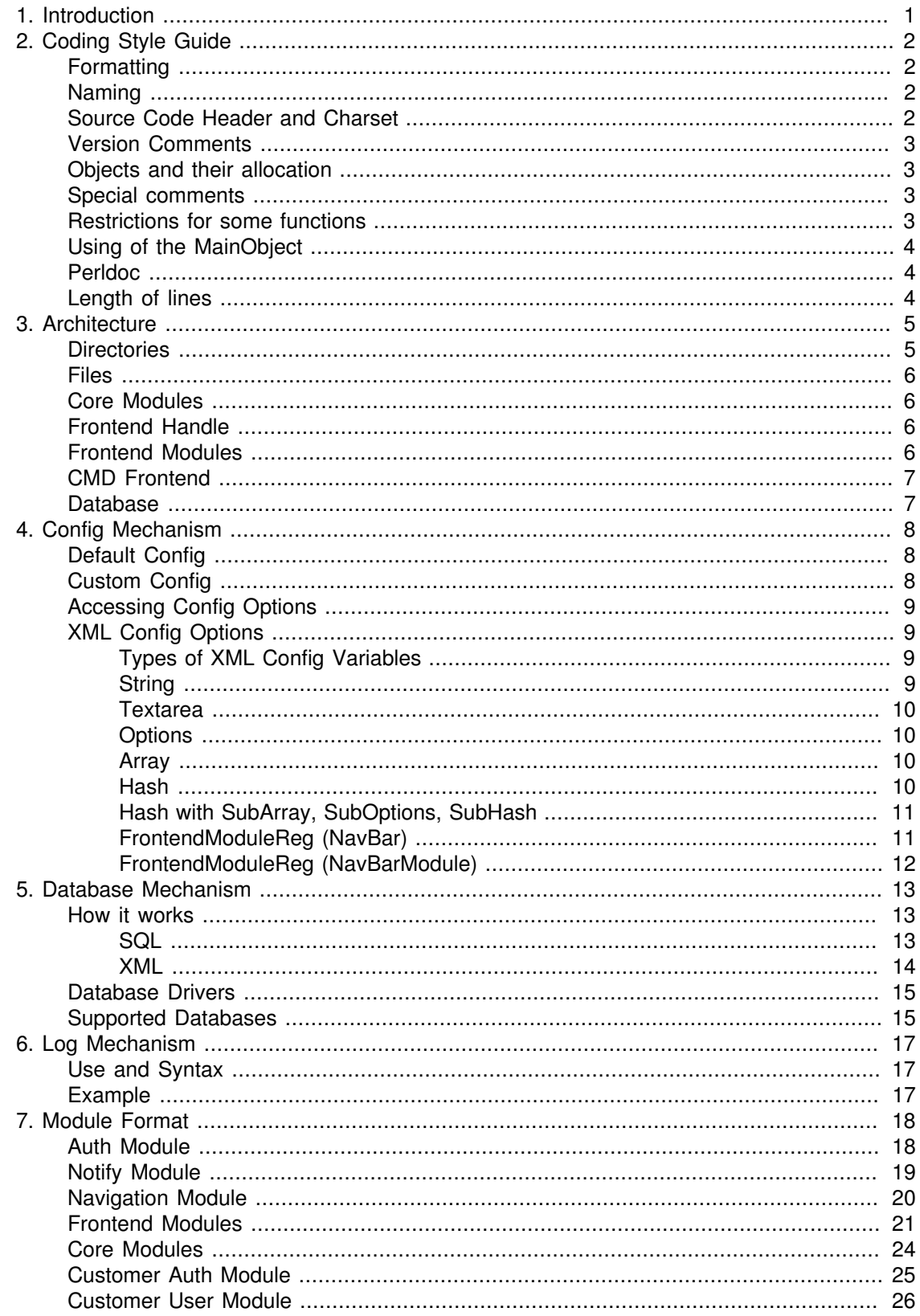

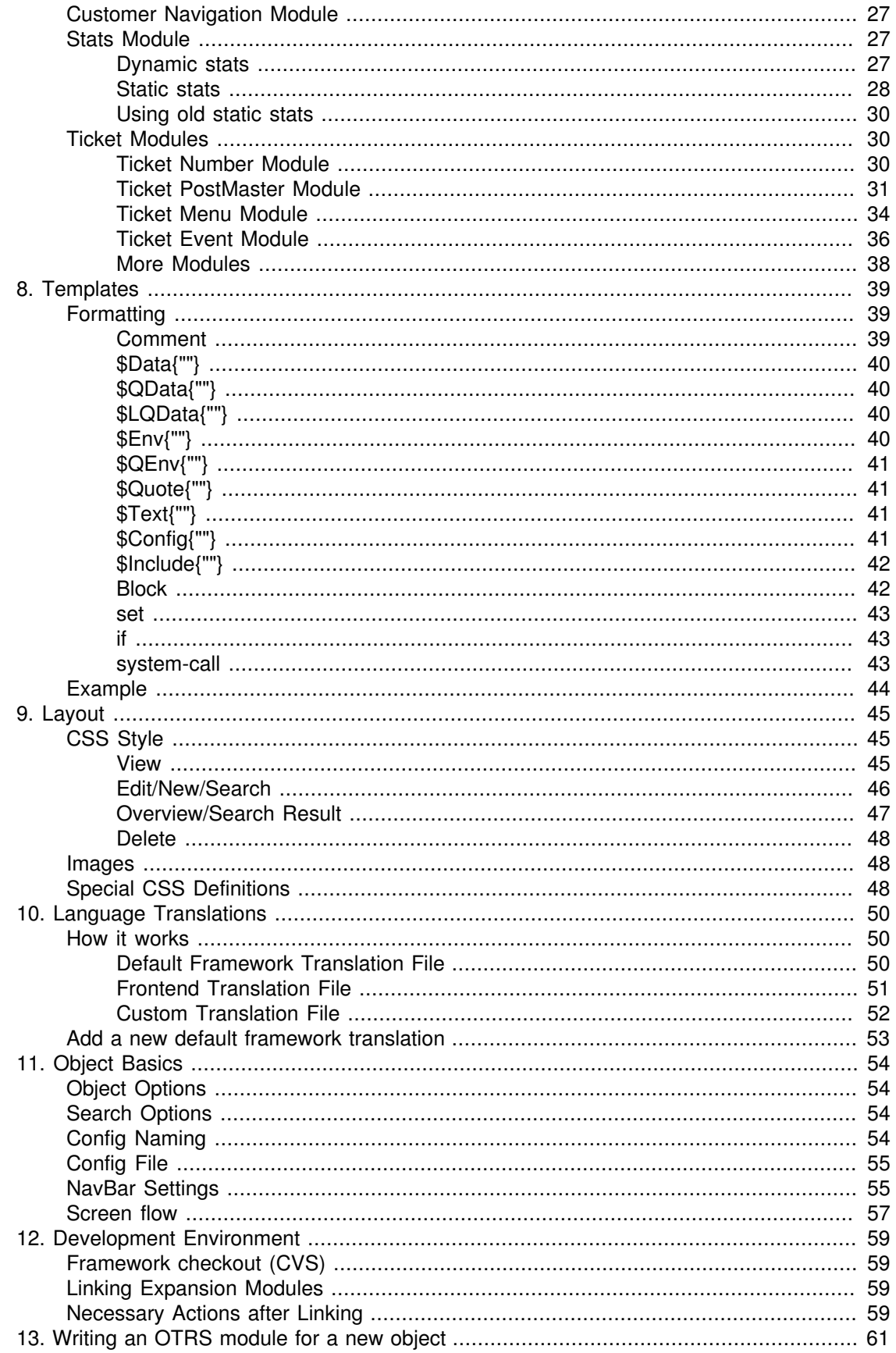

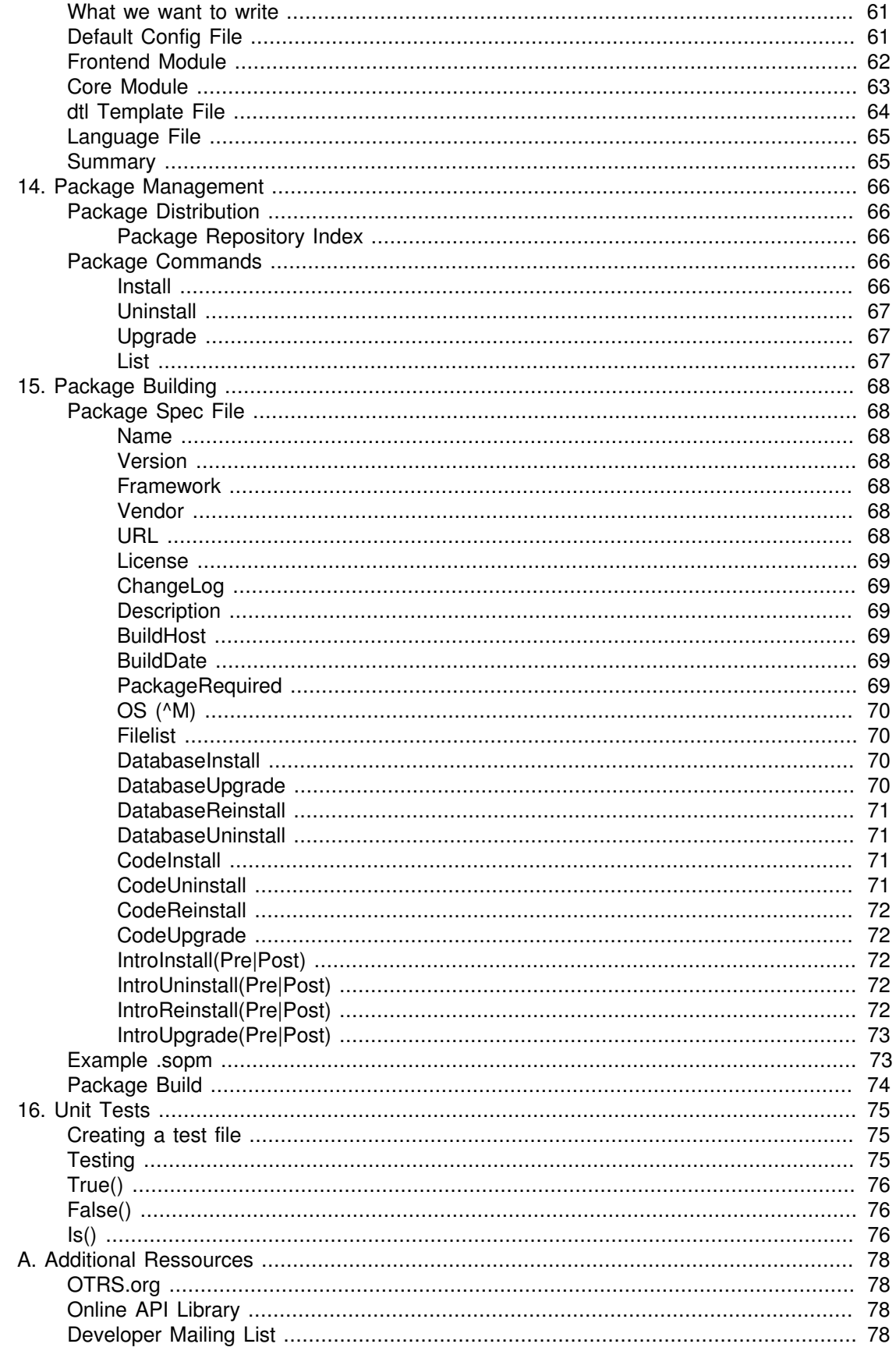

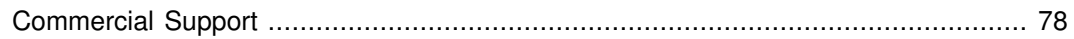

# <span id="page-6-0"></span>**Chapter 1. Introduction**

OTRS is a multi-platform web application framework which was originally developed for a trouble ticket system. It supports different web servers and databases.

This manual shows how to develop your own OTRS modules and applications based on the OTRS styleguides.

## <span id="page-7-0"></span>**Chapter 2. Coding Style Guide**

In order to preserve the consistent development of the OTRS project, we have set up a few guidelines regarding style.

## <span id="page-7-1"></span>**Formatting**

TAB: We use 4 spaces. Examples for braces:

```
if ($Condition) {
     F \circ \circ ();
}
else {
      Bar();
}
while ($Condition == 1) {
     F \circ \circ ();
}
```
## <span id="page-7-2"></span>**Naming**

Names and comments are written in English. Variables, Objects and Methods must be descriptive nouns or noun phrases with the first letter set upper case.

e. g. @TicktIDs or \$Output or BuildQueueView()

## <span id="page-7-3"></span>**Source Code Header and Charset**

Attach the following header to each and every source file. Source files are saved in Charset ISO-8859-1.

```
# ---# (file name) - a short description what it does
# Copyright (C) (year) (name of author) (email of author)
# ---# $Id: codesyntax.xml,v 1.13 2007/07/02 14:30:53 tr Exp $
# ---# This software comes with ABSOLUTELY NO WARRANTY. For details, see
# the enclosed file COPYING for license information (GPL). If you
# did not receive this file, see http://www.gnu.org/licenses/gpl.txt.
# ---
```
The following line is updated by the CVS:

# \$Id: codesyntax.xml,v 1.13 2007/07/02 14:30:53 tr Exp \$

## <span id="page-8-0"></span>**Version Comments**

Some functions may not be available in the current framework version. Thus, sometimes settings have to be changed when a new module and framework version will be released. If you use version comments, you can search for information (e.g. using grep) on what must be changed when a new version is published. The keyword for version comments is 'FRAMEWORK' For perl use '#' and for xml use the xml comments.

```
e.g. for perl-code
# FRAMEWORK-2.1: the function ID2UserName is first available in OTRS
 2.1
```
### <span id="page-8-1"></span>**Objects and their allocation**

In OTRS many objects are available. But it is not allowed to use every object in each script. Please note the following definitions

- don't use the LayoutObject in core modules
- don't use the ParamObject in core modules
- don't use the DBObject in frontend modules

### <span id="page-8-2"></span>**Special comments**

The only ways to create special comments are the following ways. Example 1 - especially for subactions of frontend modules

 # -----------------------------# # here starts a special area # -----------------------------#

Example 2 - especially for customizing standard OTRS files

```
 # --- customizing for bsi
```
### <span id="page-8-3"></span>**Restrictions for some functions**

Some functions are not useful in every script. Please pay attention to the following restrictions.

- don't use "die" and "exit" in .pm-files
- don't use the "Dumper" function in released files
- don't use "print" in .pm files
- use OTRS specific function "SystemTime2Date" instead of "localtime"

## <span id="page-9-0"></span>**Using of the MainObject**

Information about the MainObject

- initialize the MainObject in the basic .pl-file
- in .pm files only pass it to the next Object you initialize
- don't use the Perl "require" function any more

## <span id="page-9-1"></span>**Perldoc**

Every function which could be used outside of its package must have a perldoc. It should look like the following example.

```
 =item SystemTime2TimeStamp()
    returns a time stamp in "yyyy-mm-dd 23:59:59" format.
        my $TimeStamp = $TimeObject->SystemTime2TimeStamp(
             SystemTime => $SystemTime,
        );
    If you need the short format "23:59:59" if the date is today (if
 needed).
        my $TimeStamp = $TimeObject->SystemTime2TimeStamp(
             SystemTime => $SystemTime,
            Type \Rightarrow 'Short',
        );
   =cut
```
## <span id="page-9-2"></span>**Length of lines**

Please see that a line of code is not langer then 80 charactars.

## <span id="page-10-0"></span>**Chapter 3. Architecture**

The OTRS framework is modular. The following picture shows the basic layer architecture of OTRS.

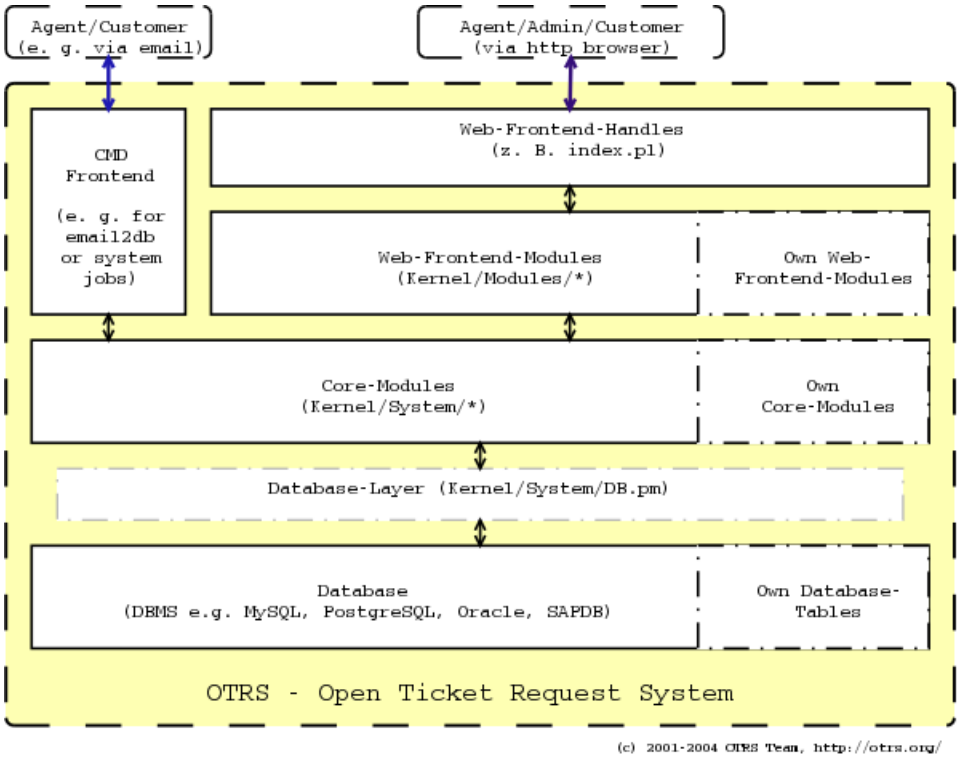

## <span id="page-10-1"></span>**Directories**

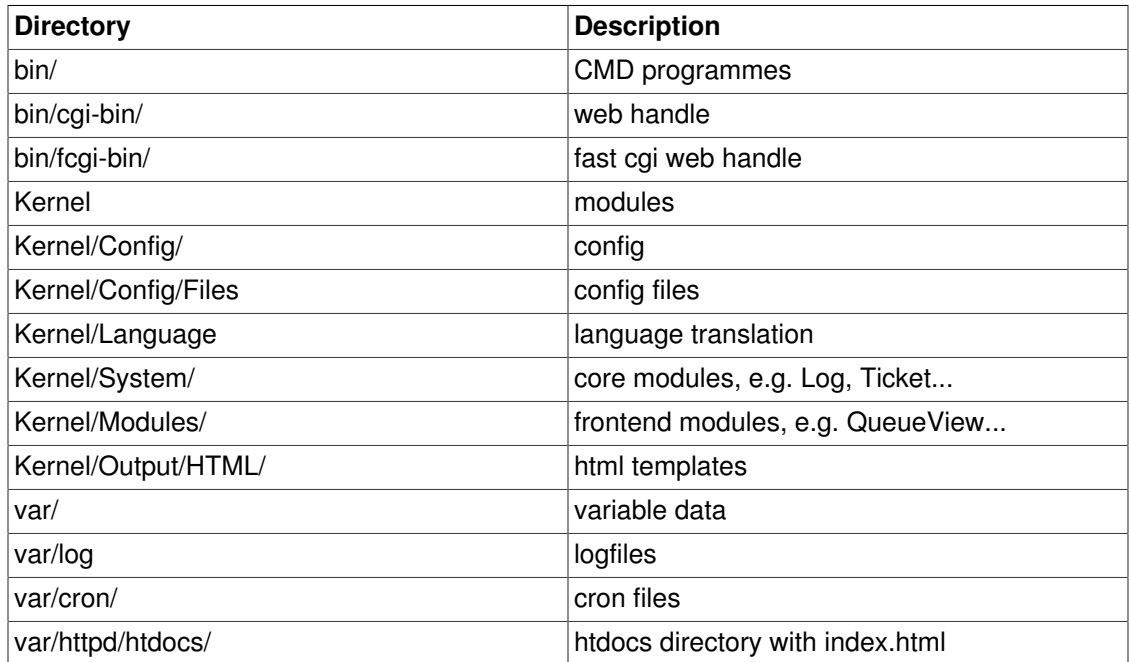

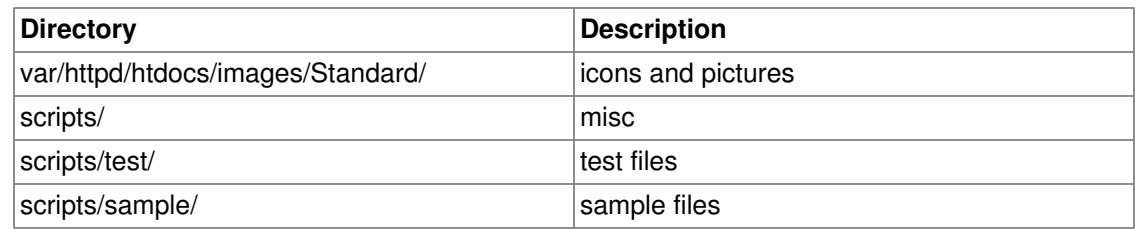

## <span id="page-11-0"></span>**Files**

.pl = Perl

.pm = Perl Modul

.dtl = Dynamic Template Language (html template file)

.dist = Default Templates of Files

## <span id="page-11-1"></span>**Core Modules**

Core modules are located under \$OTRS\_HOME/Kernel/System/\*. This layer is for the logical work. Core modules are used to handle system routines like "lock ticket" and "create ticket". A few main core modules are:

- Kernel::System::Config (to access config options)
- Kernel::System::Log (to log into OTRS log backend)
- Kernel::System::DB (to access the database backend)
- Kernel::System::Auth (to check a user authentication)
- Kernel::System::User (to manage users)
- Kernel::System::Group (to manage groups)
- Kernel::System::email (for sending emails)

For more information, see:<http://dev.otrs.org/>

## <span id="page-11-2"></span>**Frontend Handle**

The interface between the browser, web server and the frontend modules. A frontend module can be used via the http-link.

http://localhost/otrs/index.pl?Action=Modul []

## <span id="page-11-3"></span>**Frontend Modules**

Frontend modules are located under "\$OTRS\_HOE/Kernel/Modules/\*.pm". There are two public functions in there - "new()" and "run()" - which are accessed from the Frontend Handle (e.g. index.pl).

"new()" is used to create a frontend module object. The Frontend Handle provides the used frontend module with the basic framework objects. These are, for example: ParamObject (to get formular params), DBObject (to use existing databse connects), LayoutObject (to use templates and other html layout functions), ConfigObject (to access config settings), LogObject (to use the framework log system), UserObject (to get the user functions from the current user), GroupObject (to get the group functions).

For more information on core modules see: <http://dev.otrs.org/>

## <span id="page-12-0"></span>**CMD Frontend**

The CMD (Command) Frontend is like the Web Frontend Handle and the Web Frontend Module in one (just without the LayoutObject) and uses the core modules for some actions in the system.

### <span id="page-12-1"></span>**Database**

The database interface supports different databases.

For tables on database relation see otrs-database.png: <ftp://ftp.otrs.org/pub/otrs/misc/>

## <span id="page-13-0"></span>**Chapter 4. Config Mechanism**

## <span id="page-13-1"></span>**Default Config**

There are different default config files. The main one, which comes with the framework, is:

```
Kernel/Config/Defaults.pm
```
This file should be left untouched as it is automatically updated on framework updates. There is also a sub directory where you can store the default config files of your own modules. These files are used automatically.

The directory is located under:

\$OTRS\_HOME/Kernel/Config/Defaults/Files/\*.pm

And could look as follows:

```
Kernel/config/Files/Calendar.pm
```

```
# module reg and nav bar
$Self->{'Frontend::Module'}->{'AgentCalendar'} = {
     Description => 'Calendar',
    NavBarName => 'Ticket',
    NavBar \Rightarrow [
         {
              Description => 'Calendar',
              Name => 'Calendar',
              Image => 'calendar.png',
             Link => 'Action=AgentCalendar',
             NavBar => 'Ticket',
             Prio \Rightarrow 5000,
             AccessKey \Rightarrow 'c', },
    \vert,
};
# show online customers
$Self->{'Frontend::NotifyModule'}->{'80-ShowCalendarEvents'} = {
     Module => 'Kernel::Output::HTML::NotificationCalendar',
};
```
## <span id="page-13-2"></span>**Custom Config**

If you want to change a config option, copy it to

Kernel/Config.pm

and set the new option. This file will be read out last and so all default config options are overwritten with your settings.

This way it is easy to handle updates - you just need the Kernel/Config.pm.

## <span id="page-14-0"></span>**Accessing Config Options**

You can read and write (for one request) the config options via the core module "Kernel::Config". The config object is a base object and thus available in each Frontend Module.

If you want to access a config option:

```
my $ConfigOption = $Self->{ConfigObject}->Get('Prefix::Option');
```
If you want to change a config option at runtime and just for this one request/process:

```
$Self->{ConfigObject}->Set(
     Key => 'Prefix::Option'
     Value => 'SomeNewValue',
);
```
## <span id="page-14-1"></span>**XML Config Options**

If you want to add a config option:

```
<ConfigItem Name="Ticket::Hook" Required="1" Valid="1">
     <Description Lang="en">The identifyer for a ticket. The default is
 Ticket#.</Description>
     <Description Lang="de">Ticket-Identifikator. Als Standard wird
 Ticket# verwendet.</Description>
     <Group>Ticket</Group>
     <SubGroup>Core::Ticket</SubGroup>
     <Setting>
         <String Regex="">Ticket#</String>
     </Setting>
</ConfigItem>
```
If "required" is set to "1", the config variable is included and cannot be disabled.

If "valid" is set to "1", the config variable is active. If it is set to "0", the config variable is inactive.

The config variable is defined in the "setting" element.

#### <span id="page-14-2"></span>**Types of XML Config Variables**

The XML config settings support various types of variables.

#### <span id="page-14-3"></span>**String**

A config element for numbers and single-line strings. Checking the validity with regex is possible. The check attribute checks elements of the file system. This contains files and directories.

```
<Setting>
    <String Regex="" Check="File"></String>
</Setting>
```
#### <span id="page-15-0"></span>**Textarea**

A config element for multiline text.

```
<Setting>
    <TextArea Regex=""></TextArea>
</Setting>
```
#### <span id="page-15-1"></span>**Options**

This config element offers preset values as a pull-down menu.

```
<Setting>
     <Option SelectedID="Key">
         <Item Key=""></Item>
         <Item Key=""></Item>
     </Option>
</Setting>
```
#### <span id="page-15-2"></span>**Array**

With this config element arrays can be displayed.

```
<Setting>
     <Array>
         <Item></Item>
         <Item></Item>
     </Array>
</Setting>
```
#### <span id="page-15-3"></span>**Hash**

With this config element hashes can be displayed.

```
<Setting>
     <Hash>
         <Item Key=""></Item>
         <Item Key=""></Item>
     </Hash>
</Setting>
```
#### <span id="page-16-0"></span>**Hash with SubArray, SubOptions, SubHash**

A hash can contain content arrays, hashes or pull-down menus.

```
<Setting>
     <Hash>
          <Item Key=""></Item>
          <Item Key="">
              <Hash>
                   <Item Key=""></Item>
                   <Item Key=""></Item>
              </Hash>
         \langleItem>
          <Item Key="">
              <Array>
                   <Item Key=""></Item>
                   <Item Key=""></Item>
              </Array>
         \langleItem>
          <Item Key="">
              <Option SelectedID="Key">
                   <Item Key=""></Item>
                   <Item Key=""></Item>
              </Hash>
         \langleItem>
          <Item Key=""></Item>
     </Hash>
</Setting>
```
### <span id="page-16-1"></span>**FrontendModuleReg (NavBar)**

Module registration for Agent Interface.

```
<Setting>
     <FrontendModuleReg>
         <Description>Logout</Description>
         <Title></Title>
         <NavBarName></NavBarName>
         <NavBar>
              <Description>Logout</Description>
              <Name>Logout</Name>
             <Image>exit.png</Image>
             <Link>Action=Logout</Link>
             <NavBar></NavBar>
             <Type></Type>
             <Block>ItemPre</Block>
             <AccessKey>l</AccessKey>
              <Prio>100</Prio>
         </NavBar>
```

```
 </FrontendModuleReg>
</Setting>
```
### <span id="page-17-0"></span>**FrontendModuleReg (NavBarModule)**

Module registration for Admin Interface

```
<Setting>
     <FrontendModuleReg>
         <Group>admin</Group>
         <Description>Admin</Description>
         <Title>User</Title>
         <NavBarName>Admin</NavBarName>
         <NavBarModule>
             <Module>Kernel::Output::HTML::NavBarModuleAdmin</Module>
             <Name>Users</Name>
             <Block>Block1</Block>
             <Prio>100</Prio>
         </NavBarModule>
     </FrontendModuleReg>
</Setting>
```
## <span id="page-18-0"></span>**Chapter 5. Database Mechanism**

OTRS comes with a database layer that supports different databases.

## <span id="page-18-1"></span>**How it works**

The database layer (Kernel::System::DB) has two input options: SQL and XML.

### <span id="page-18-2"></span>**SQL**

The SQL interface should be used for normal database actions (SELECT, INSERT, UPDATE, ...). It can be used like a normal Perl DBI interface.

#### **INSERT/UPDATE/DELETE**

```
$Self->{DBObject}->Do(
    SQL=> "INSERT INTO table (name, id) VALUES ('SomeName', 123)",
);
$Self->{DBObject}->Do(
    SQL => "UPDATE table SET name = 'SomeName', id = 123",
);
$Self->{DBObject}->Do(
     SQL=> "DELETE FROM table WHERE id = 123",
);
```
#### **SELECT**

```
my $SQL = "SELECT id FROM table WHERE tn = '123'";$Self->{DBObject}->Prepare(SQL => $SQL, Limit => 15);
while (my @Row = $Self->{DBObject}->FetchrowArray()) {
    $Id = $Row[0];}
return $Id;
```
#### **Note**

Take care to use Limit as param and not in the SQL string because not all databases support LIMIT in SQL strings.

#### **QUOTE**

String:

my \$QuotedString = \$Self->{DBObject}->Quote("It's a problem!");

#### Integer:

```
my $QuotedInteger = $Self->{DBObject}->Quote('123', 'Integer');
```
#### Number:

```
my $QuotedNumber = $Self->{DBObject}->Quote('21.35', 'Number');
```
#### <span id="page-19-0"></span>**XML**

The XML interface should be used for INSERT, CREATE TABLE, DROP TABLE and ALTER TABLE. As this syntax is different from database to database, using it makes sure that you write applications that can be used in all of them.

Note: The <Insert> has chnaged in >=2.2. Values are now used in content area (not longer in attribut Value).

#### **INSERT**

```
<Insert Table="some_table">
    <Data Key="id">1</Data>
     <Data Key="description" Type="Quote">exploit</Data>
</Insert>
```
#### **CREATE TABLE**

Possible data types are: BIGINT, SMALLINT, INTEGER, VARCHAR (Size=1-1000000), DATE (Format: yyyy-mm-dd hh:mm:ss) and LONGBLOB.

```
<TableCreate Name="calendar_event">
     <Column Name="id" Required="true" PrimaryKey="true"
 AutoIncrement="true" Type="BIGINT"/>
     <Column Name="title" Required="true" Size="250" Type="VARCHAR"/>
     <Column Name="content" Required="false" Size="250" Type="VARCHAR"/
\rightarrow <Column Name="start_time" Required="true" Type="DATE"/>
     <Column Name="end_time" Required="true" Type="DATE"/>
     <Column Name="owner_id" Required="true" Type="INTEGER"/>
     <Column Name="event_status" Required="true" Size="50"
 Type="VARCHAR"/>
     <Index Name="title">
         <IndexColumn Name="title"/>
     </Index>
     <Unique>
```

```
 <UniqueColumn Name="title"/>
     </Unique>
     <ForeignKey ForeignTable="system_user">
         <Reference Local="owner_id" Foreign="id"/>
     </ForeignKey>
</TableCreate>
```
#### **DROP TABLE**

<TableDrop Name="calendar\_event"/>

#### **ALTER TABLE**

```
<TableAlter Name="calendar_event">
     <ColumnAdd Name="test_name" Type="varchar" Size="20" Required="1"/
>
     <ColumnChange NameOld="test_name" NameNew="test_title"
 Type="varchar" Size="30" Required="1"/>
     <ColumnChange NameOld="test_title" NameNew="test_title"
 Type="varchar" Size="100" Required="0"/>
     <ColumnDrop Name="test_title"/>
</TableAlter>
```
#### **Code to process XML**

```
my @XMLARRAY = @{$Self->ParseXML(String => $XML) };
my @SQL = $Self->{DBObject}->SQLProcessor(
     Database => \@XMLARRAY,
);
push(@SQL, $Self->{DBObject}->SQLProcessorPost());
foreach (@SQL) {
     $Self->{DBObject}->Do(SQL => $_);
}
```
## <span id="page-20-0"></span>**Database Drivers**

The database drivers are located under  $\frac{1}{5}$ OTRS\_HOME/Kernel/System/DB/\*.pm.

## <span id="page-20-1"></span>**Supported Databases**

- MySQL
- PostgreSQL
- Oracle
- MSSQL (experimental)
- DB2 (experimental)
- MaxDB/SAPDB (experimental)

## <span id="page-22-0"></span>**Chapter 6. Log Mechanism**

OTRS comes with a log backend that can be used for application logging and debugging.

## <span id="page-22-1"></span>**Use and Syntax**

All module layers have ready-made Log Objects which can be used by

```
$Self->{LogObject}->Log(
    Priority => 'error',
   Message => "Nee something!",
);
```
## <span id="page-22-2"></span>**Example**

The following example shows how to use the log mechanism without a module layer.

```
use Kernel::Config;
use Kernel::System::Log;
my $ConfigObject = Kernel::Config->new();
my $LogObject = Kernel::System::Log->new(
     ConfigObject => $ConfigObject,
);
$Self->{LogObject}->Log(
     Priority => 'error',
    Message => "Need something!",
);
```
# <span id="page-23-0"></span>**Chapter 7. Module Format**

## <span id="page-23-1"></span>**Auth Module**

There are several agent authentication modules (DB, LDAP and HTTPBasicAuth) which come with the OTRS framework. It is also possible to develop your own authentication modules. The agent authentication modules are located under Kernel/System/Auth/\*.pm. For more information about their configuration see the admin manual. Following, there is an example of a simple agent auth module. Save it under Kernel/System/Auth/Simple.pm. You just need 3 functions: new(), GetOption() and Auth(). Return the uid, then the authentication is ok.

Format:

}

```
# ---# Kernel/System/Auth/Simple.pm - provides the simple authentication
# Copyright (C) 2001-2005 Martin Edenhofer martin+code at otrs.org
# ---# This software comes with ABSOLUTELY NO WARRANTY. For details, see
# the enclosed file COPYING for license information (GPL). If you
# did not receive this file, see http://www.gnu.org/licenses/gpl.txt.
# ---# Note:
# available objects are: ConfigObject, LogObject and DBObject
# ---package Kernel::System::Auth::Simple;
use strict;
sub new {
     my $Type = shift;
    my \text{Param} = \text{Q};
    [\ldots] return $Self;
}
sub GetOption {
    my $Self = shift;
    my \text{\$Param} = \text{\&};
     # return option
     return (PreAuth => 0);
}
sub Auth {
     my $Self = shift;
    my \textdegreeParam = \textdegree.
     [...]
     if ($Authentication) {
         return $Param{User};
     }
     else {
         return;
```
#### }

## <span id="page-24-0"></span>**Notify Module**

With agent notification modules you can inform agents about new information. A normal navigation looks like the following screen shot.

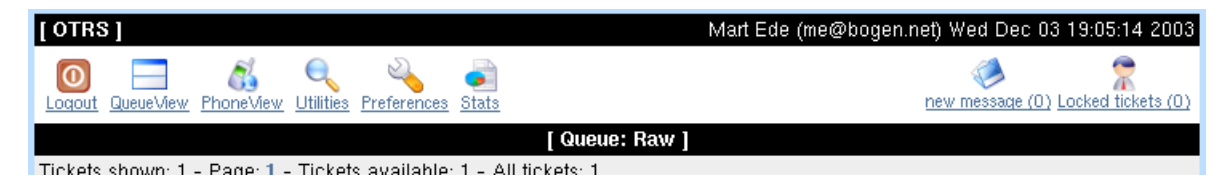

With this examplary module you can do something like the following.

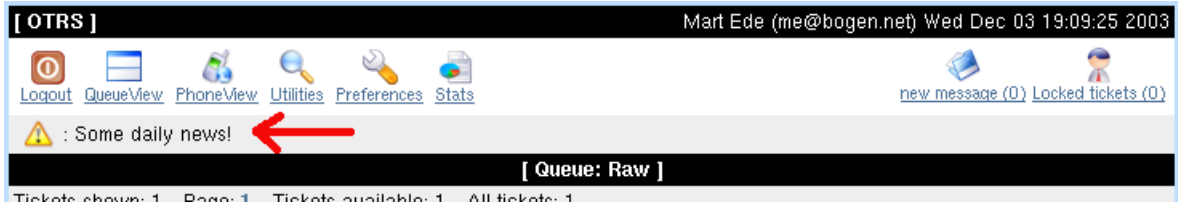

```
# ---# Kernel/Output/HTML/NotificationMotd.pm - message of the day
# Copyright (C) 2005 Hans Mueller mail@example.com
# ---# $Id: module-format.xml,v 1.21.2.1 2007/10/17 06:24:05 tr Exp $
# ---# This software comes with ABSOLUTELY NO WARRANTY. For details, see
# the enclosed file COPYING for license information (GPL). If you
# did not receive this file, see http://www.gnu.org/licenses/gpl.txt.
# ---package Kernel::Output::HTML::NotificationMotd;
use strict;
# ---sub new {
    my \text{Type} = \text{shift};
    my \textdegreeParam = \textdegree [...]
     return $Self;
}
# ---sub Run {
     my $Self = shift;
    my \textdegreeParam = \textdegree.
     return $Self->{LayoutObject}->Notify(Info => Some daily news! );
```

```
}
# ---1;
```
To use this module add the following to the Kernel/Config.pm and restart your webserver (if you use mod\_perl).

```
# Frontend::NotifyModule - module name (50-Motd)
$Self->{'Frontend::NotifyModule'}->{'50-Motd'} = {
    Module => 'Kernel::Output::HTML::NotificationMotd',
};
```
## <span id="page-25-0"></span>**Navigation Module**

In this module layer you can create dynamic navigation bar items with dynamic content (Name and Description). Navigation Module are located under Kernel/Output/HTML/NavBar\*.pm.

```
# ---# Kernel/Output/HTML/NavBarABC.pm - shows a navbar item dynamicaly
# Copyright (C) 2005 Hans Mueller mail@example.com
# -# $Id: module-format.xml,v 1.21.2.1 2007/10/17 06:24:05 tr Exp $
# ---# This software comes with ABSOLUTELY NO WARRANTY. For details, see
# the enclosed file COPYING for license information (GPL). If you
# did not receive this file, see http://www.gnu.org/licenses/gpl.txt.
# ---package Kernel::Output::HTML::NavBarABC;
use strict;
# ---sub new {
    my $Type = shift;
    my \textdegreeParam = \textdegree.
     [...]
     return $Self;
}
# ---sub Run {
    my $Self = shift;
    my \text{\$Param} = \text{\&};
     my %Return = ();
     $Return{'0999989'} = {
              Block => 'ItemPersonal',
              Description => 'Some Desctipton',
             Name \Rightarrow 'Text',
```

```
 Image => 'new-message.png',
              Link => 'Action=AgentMailbox&Subaction=New',
             AccessKey \Rightarrow 'j',
     };
     return %Return;
}
# ---1;
```
To use this module add the following code to the Kernel/Config.pm and restart your webserver (if you use mod\_perl).

```
[Kernel/Config.pm]
# agent interface notification module
$Self->{'Frontend::NavBarModule'}->{'99-ABC'} = {
    Module => 'Kernel::Output::HTML::NavBarABC',
};
```
### <span id="page-26-0"></span>**Frontend Modules**

Frontend Modules are located under "\$OTRS\_HOME/Kernel/Modules/\*.pm". There are two public functions in there - new() and run() - which are accessed from the Frontend Handle (e. g. index.pl). "new()" is used to create a frontend module object. The Frontend Handle provides the used frontend module with the basic framework object. These are, for example: ParamObject (to get formular params), DBObject (to use existing database connects), LayoutObject (to use templates and other html layout functions), ConfigObject (to access config settings), LogObject (to use the framework log system), UserObject (to get the user functions from the current user), GroupObject (to get the group functions).

For more information on core modules see<http://dev.otrs.org/>

```
# ---# Kernel/Modules/AgentTest.pm - message of the day
# Copyright (C) 2005 Hans Mueller mail@example.com
# ---# $Id: module-format.xml,v 1.21.2.1 2007/10/17 06:24:05 tr Exp $
# ---# This software comes with ABSOLUTELY NO WARRANTY. For details, see
# the enclosed file COPYING for license information (GPL). If you
# did not receive this file, see http://www.gnu.org/licenses/gpl.txt.
# ---package Kernel::Modules::AgentTest;
use strict;
# ---sub new {
    my $Type = shift;
```

```
 my %Param = @_;
    [\ldots] return $Self;
}
+ --sub Run {
    my $Self = shift;
   my \Param = @\_;[\ldots] # ---------------------------------------------------------- #
     # add a new object (Note: dtl text 'New')
     # ---------------------------------------------------------- #
     if ($Self->{Subaction} eq 'Add') {
        my \text{Subput} = ';
         my %Frontend = ();
         [...]
         # add add block
         $Self->{LayoutObject}->Block(
            Name \Rightarrow 'Add',
             Data => {%Param, %Frontend},
         );
         # build output
         $Output .= $Self->{LayoutObject}->Header(Area => 'Agent',
Title \Rightarrow "Test");
         $Output .= $Self->{LayoutObject}->NavigationBar();
         $Output .= $Self->{LayoutObject}->Output(
             Data => {%Param, %Frontend},
             TemplateFile => 'AgentTest',
         );
         $Output .= $Self->{LayoutObject}->Footer();
         return $Output;
     }
     # ---------------------------------------------------------- #
     # show overview screen
     # ---------------------------------------------------------- #
     elsif ($Self->{Subaction} eq 'Overview') {
         # add overview block
         $Self->{LayoutObject}->Block(
             Name => 'Overview',
             Data => {%Param, %Frontend},
         );
         # build output
         $Output .= $Self->{LayoutObject}->Header(Area => 'Agent',
Title \Rightarrow "Test");
         $Output .= $Self->{LayoutObject}->NavigationBar();
         $Output .= $Self->{LayoutObject}->Output(
             Data => {%Param, %Frontend},
             TemplateFile => 'AgentTest',
         );
         $Output .= $Self->{LayoutObject}->Footer();
         return $Output;
 }
     # ---------------------------------------------------------- #
     # show error screen
```

```
 # ---------------------------------------------------------- #
    return $Self->{LayoutObject}->ErrorScreen(Message => "Invalid
 Subaction process!");
}
# --1;
```
You also need a module registration for frontend modules. Define read only groups with the "GroupRo" and read/write groups with the 'Group' param (see table below for details). You can define navigation bar icons via the "NavBar'"param, too (see table below for details).

```
[Kernel/Config.pm]
$Self->{'Frontend::Module'}->{'AgentTest'} = {
    Group \Rightarrow ['admin'],
     GroupRo => ['test', 'admin'],
     Description => 'A test Module',
    NavBarName => 'Ticket',
    NavBar \Rightarrow [
          {
               Description => 'Test Module',
             Name => 'Test',
               Image => 'stats.png',
              Link => 'Action=AgentTest',
              NavBar => 'Ticket',
             Prio \Rightarrow 85,
          },
    \frac{1}{\sqrt{2}}};
```
You can access this frontend module via http (browse) with the Action param = Module or over the navigation bar.

http://localhost/otrs/index.pl?Action=AgentTest []

Description of Frontend::Module options:

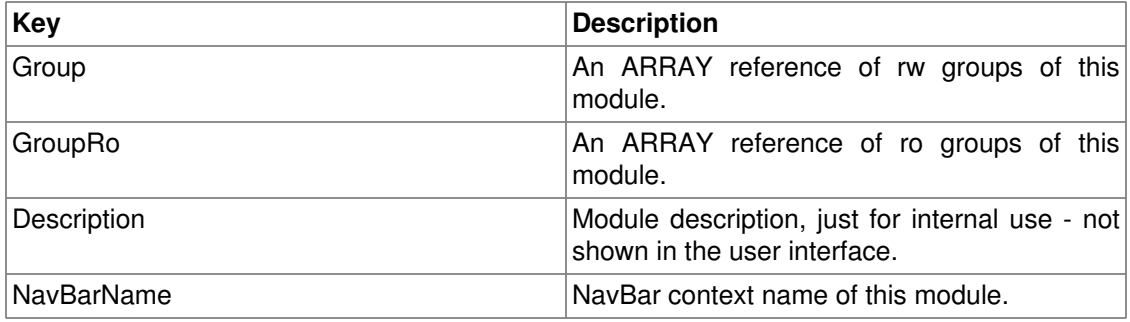

Description of NavBar (icon points) options:

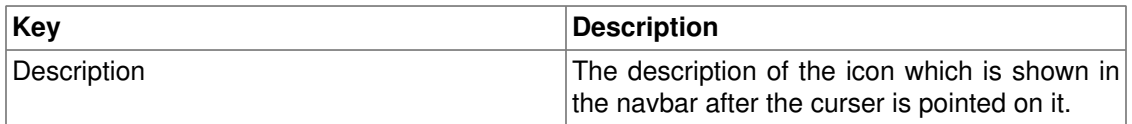

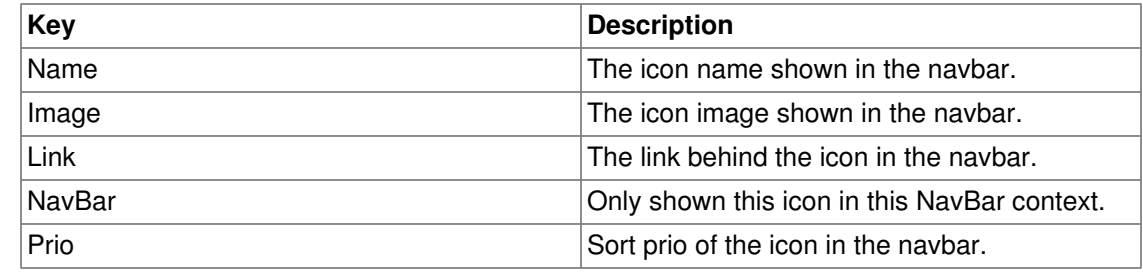

## <span id="page-29-0"></span>**Core Modules**

Core modules are located under \$OTRS\_HOME/Kernel/System/\*. This layer is for the logical work. The modules are used to handle system routines like "lock ticket" and "create ticket". These modules always need pod (Perl Documentation).

A few common core modules are: Log (Kernel::System::Log); Ticket (Kernel::System::Ticket), Auth (Kernel::System::Auth), User (Kernel::System::User), Email (Kernel::System::Email).

For more information on the core modules see [http://dev.otrs.org \[http://dev.otrs.org/\]](http://dev.otrs.org/)

```
# ---# Kernel/System/Backend.pm - a core module
# Copyright (C) 2005 Hans Mueller mail@example.com
# - -# $Id: module-format.xml,v 1.21.2.1 2007/10/17 06:24:05 tr Exp $
# ---# This software comes with ABSOLUTELY NO WARRANTY. For details, see
# the enclosed file COPYING for license information (GPL). If you
# did not receive this file, see http://www.gnu.org/licenses/gpl.txt.
# ---package Kernel::System::Backend;
use strict;
=head1 NAME
Kernel::System::Log - global log interface
=head1 SYNOPSIS
All log functions.
=head1 PUBLIC INTERFACE
=over 4
=item new()
create a backend object
```

```
use Kernel::Config;
use Kernel::System::Backend;
my $ConfigObject = Kernel::Config->new();
my $BackendObject = Kernel::System::Backend->new(ConfigObject =>
  $ConfigObject);
=cut
sub new {
    my $Type = shift;my \text{\$Param} = \text{\&};
    [\ldots] return $Self;
}
=item SomeMethodeA()
some info about the methode
$BackendObject->SomeMethodeA(ParamA => 'error', ParamB => "Need
  something!");
=cut
sub SomeMethodeA{
     my $Self = shift;
     my %Param = @_;
     [...]
     return 1;
}
1;
=head1 TERMS AND CONDITIONS
This software is part of the OTRS project (http://otrs.org/).
This software comes with ABSOLUTELY NO WARRANTY. For details, see
the enclosed file COPYING for license information (GPL). If you
did not receive this file, see http://www.gnu.org/licenses/gpl.txt.
=head1 VERSION
$Revision: 1.21.2.1 $ $Date: 2007/10/17 06:24:05 $
=cut
```
### <span id="page-30-0"></span>**Customer Auth Module**

The same as "Agent Auth Modules" but the module location is Kernel/System/ CustomerAuth/\*.pm.

## <span id="page-31-0"></span>**Customer User Module**

This module layer can be used as a bridge between your customer source system and OTRS. Thus it is possible to use your customer data directly for your data ware house (read only and read/write).

Format:

```
# ---# Kernel/System/CustomerUser/ABC.pm - a customer data backend
# Copyright (C) 2005 Hans Mueller mail@example.com
# ---# $Id: module-format.xml,v 1.21.2.1 2007/10/17 06:24:05 tr Exp $
# ---# This software comes with ABSOLUTELY NO WARRANTY. For details, see
# the enclosed file COPYING for license information (GPL). If you
# did not receive this file, see http://www.gnu.org/licenses/gpl.txt.
# ---package Kernel::System::CustomerUser::ABD;
use strict;
# ---sub new {
     my $Type = shift;
    my \text{Param} = \text{Q};
     [...]
     return $Self;
}
# ---sub CustomerName {
    [\ldots] return $Name;
}
+ --sub CustomerSearch {
    [\ldots] return %Result;
}
# ---sub CustomerUserList {
     [...]
     return %List;
}
# ---sub CustomerIDs {
    [\ldots] return @CustomerIDs;
}
# ---
```
sub CustomerUserDataGet {

```
 [...]
     return %Data;
}
#sub CustomerUserAdd {
     [...]
     return 1
}
# ---sub CustomerUserUpdate {
     [...]
     return 1;
}
+ --sub SetPassword {
     [...]
     return 1;
}
1;
```
To use this module, see the admin manual.

## <span id="page-32-0"></span>**Customer Navigation Module**

In this module layer you can create dynamic navigation bar items with dynamic content (Name and Description).

The format is the same as in the Navigation Module.

Just the config setting key is different. To use this module, add the following to the Kernel/ Config.pm and restart your webserver (if you use mod\_perl).

```
[Kernel/Config.pm]
# customer notifiacation module
$Self->{'CustomerFrontend::NavBarModule'}->{'99-ABC'} = {
    Module => 'Kernel::Output::HTML::NavBarABC',
};
```
## <span id="page-32-1"></span>**Stats Module**

There are two different types of internal stats modules - dynamic and static

#### <span id="page-32-2"></span>**Dynamic stats**

If you create a dynamic stats file, you can configurate your own statistics via the web frontend.

The following functions are required to get a functional script.

• sub new

to generate a new instance

• sub GetObjectName

gives the name of this dynamic stats module to the web frontend.

• sub GetObjectAttributes

generates an array with all possible elements of this dynamic stats module.

• sub GetStatElement

provides the content of a cell.

• sub ExportWrapper

converts the internal stats xml into a commonly usable format. For example 'queue id' into 'queue name'.

• sub ImportWrapper

undoes the changes of the ExportWrapper during stats import.

For example, have a look at this; Kernel/System/Stats/Dynamic/Ticket.pm:

#### <span id="page-33-0"></span>**Static stats**

A static stats module is easy to make - you just need two functions. Param() to get all usable params for the stats and Run() to return the stats result.

Kernel/System/Stats/Static/SomeExampleStats.pm:

```
# ---# Kernel/System/Stats/Static/SomeExampleStats.pm - stats module
# Copyright (C) 2005 Hans Mueller mail@example.com
\# --# $Id: module-format.xml,v 1.21.2.1 2007/10/17 06:24:05 tr Exp $
# ---# This software comes with ABSOLUTELY NO WARRANTY. For details, see
# the enclosed file COPYING for license information (GPL). If you
# did not receive this file, see http://www.gnu.org/licenses/gpl.txt.
# ---package Kernel::System::Stats::Static::SomeExampleStats;
use strict;
use warnings;
sub new {
    my ($Type, $Param) = @;
     # allocate new hash for object
    my $Self = {} bless( $Self, $Type );
     # get common objects
     for ( keys %Param ) {
```

```
$Self->{ $_{\_}} = $Param{ $_{\_}}; }
     # check all needed objects
     for (qw(DBObject ConfigObject LogObject)) {
          die "Got no $_" if ( !$Self->{$_} );
     }
     return $Self;
}
sub Param {
     my $Self = shift;
    my @Params = ();
     # get current time
     my ($s,$m,$h, $D,$M,$Y) = $Self->{TimeObject}->SystemTime2Date(
          SystemTime => $Self->{TimeObject}->SystemTime(),
     );
     # get one month bevore
    if (SM == 1) {
        $M = 12;$Y = $Y - 1; }
     else {
         $M = $M -1; }
     # create possible time selections
    my %Year = ();
     foreach ($Y-10..$Y+1) {
         $Year{$_} = $_; }
    my %Month = ();
     foreach (1..12) {
         my $Tmp = sprintf("%02d", $');
         $Month{<math>\$ = $Tmp; }
     push (@Params, {
              Frontend => 'Year',
             Name \Rightarrow 'Year',
             Multiple \Rightarrow 0,
             Size \Rightarrow 0,
              SelectedID => $Y,
             Data \Rightarrow {
                   %Year,
              },
          },
     );
     push (@Params, {
              Frontend => 'Month',
             Name => 'Month',
             Multiple \Rightarrow 0,
             Size \Rightarrow 0,
              SelectedID => $M,
```

```
Data \Rightarrow {
                  %Month,
              },
         },
     );
     return @Params;
}
sub Run {
    my ($Self, $Param) = @;
     my $Title = "$Param{Year}-$Param{Month}";
     my @HeadData = ('Col A', 'Col B', 'Col C');
    my \thetaData = ([1, 4, 7],[6, 1, 4],[9, 4, 6], );
     return ([$Title],[@HeadData], @Data);
}
1;
```
#### <span id="page-35-0"></span>**Using old static stats**

Standard OTRS versions 1.3 and 2.0 already facilitated the generation of stats. Various stats for OTRS versions 1.3 and 2.0 which have been specially developed to meet customers' requirements can be used in more recent versions too.

The files must merely be moved from the Kernel/System/Stats/path to Kernel/System/ Stats/Static/. Additionally the package name of the respective script must be amended by "::Static".

The following example shows how the first path is amended.

package Kernel::System::Stats::AccountedTime;

package Kernel::System::Stats::Static::AccountedTime;

## <span id="page-35-1"></span>**Ticket Modules**

#### <span id="page-35-2"></span>**Ticket Number Module**

If you want to create your own ticket number format, just create your own ticket number module. These modules are located under "Kernel/System/Ticket/Number/\*.pm". For default modules see the admin manual. You just need 2 functions: CreateTicketNr() and GetTNByString():
#### Format:

```
# ---# Ticket/Number/Simple.pm - a ticket number auto increment generator
# Copyright (C) 2005 Hans Mueller mail@example.com
# ---# This software comes with ABSOLUTELY NO WARRANTY. For details, see
# the enclosed file COPYING for license information (GPL). If you
# did not receive this file, see http://www.gnu.org/licenses/gpl.txt.
# ---# Generates auto increment ticket numbers like ss.... (e. g. 1010138,
  1010139, ...)
# ---package Kernel::System::Ticket::Number::Simple;
use strict; use vars qw($VERSION);
$VERSION = '$Revision: 1.21.2.1 $';
$VERSION = ~ s/^{\simeq}.*:\W(.*)\W.+?$/$1/;
sub CreateTicketNr {
     my $Self = shift;
     my $JumpCounter = shift || 0;
     # get needed config options
    [\ldots] return $Tn;
}
# ---sub GetTNByString {
     my $Self = shift;
     my $String = shift || return;
    [\ldots] return $Tn;
}
1;
```
#### **Ticket PostMaster Module**

PostMaster modules are used during the PostMaster process. There are two kinds of PostMaster modules. PostMasterPre (used after parsing an email) and PostMasterPost (used after an email is processed and in the database) modules.

If you want to create your own postmaster filter, just create your own module. These modules are located under "Kernel/System/PostMaster/Filter/\*.pm". For default modules see the admin manual. You just need two functions: new() and Run():

The following is an examplary module to match emails and set X-OTRS-Headers (see doc/X-OTRS-Headers.txt for more info).

Kernel/Config.pm:

```
# Job Name: 1-Match
# (block/ignore all spam email with From: noreply@)
$Self->{'PostMaster::PreFilterModule'}->{'1-Example'} = {
     Module => 'Kernel::System::PostMaster::Filter::Example',
    Match \Rightarrow {
         From => 'noreply@',
     },
    Set \Rightarrow {
         'X-OTRS-Ignore' => 'yes',
     },
};
```

```
# ---# Kernel/System/PostMaster/Filter/Example.pm - a postmaster filter
# Copyright (C) 2005 Hans Mueller mail@example.com
# ---# This software comes with ABSOLUTELY NO WARRANTY. For details, see
# the enclosed file COPYING for license information (GPL). If you
# did not receive this file, see http://www.gnu.org/licenses/gpl.txt.
# ---package Kernel::System::PostMaster::Filter::Example;
use strict;
use vars qw($VERSION);
$VERSION = '$Revision: 1.21.2.1 $';
$VERSION = ~ s/^ \; *: \W(.*) \W. +?
sub new {
    my $Type = shift;my \textdegreeParam = \textdegree.
     # allocate new hash for object
    my $Self = {};
     bless ($Self, $Type);
     $Self->{Debug} = $Param{Debug} || 0;
     # get needed opbjects
     foreach (qw(ConfigObject LogObject DBObject)) {
        $Self->{ $_{\_}} = $Param{ $_{\_}} | || die "Got no $_!";
     }
     return $Self;
}
sub Run {
    my $Self = shift;
    my \text{\$Param} = \text{\&};
```

```
 # get config options
    my %Config = ();
    my %Match = ();
    my %Set = ();
     if ($Param{JobConfig} && ref($Param{JobConfig}) eq 'HASH') {
         %Config = %{$Param{JobConfig}};
         if ($Config{Match}) {
            %Match = <math>\{(S\text{Config}(\text{Match})\})</math> }
         if ($Config{Set}) {
            %Set = <math>\{(S \circ \text{Config}\};
         }
     }
     # match 'Match => ???' stuff
     my $Matched = '';
     my $MatchedNot = 0;
     foreach (sort keys %Match) {
        if (SParam{GetParam}>>\ & SParam{GetParam}->\ > =~ /
$Match{$_}/i) {
            $Matched = $1 | | '1';if (SSelf->{Debug} > 1) {
                  $Self->{LogObject}->Log(
                      Priority => 'debug',
                     Message => " '$Param{GetParam}->$Match{$_}/i matched!",
                  );
 }
         }
         else {
            $MatchedNot = 1; if ($Self->{Debug} > 1) {
                  $Self->{LogObject}->Log(
                      Priority => 'debug',
                     Message => "'$Param{GetParam}->{$_}' =~ /
$Match{$_}/i matched NOT!",
                 );
 }
 }
     }
     # should I ignore the incoming mail?
     if ($Matched && !$MatchedNot) {
        foreach (keys %Set) {
           if (SSet{\S_{\_}} = \checkmark)(\checkmark^*\checkmark^*)/i) {
                $Set{<math>\ = $Match;
 }
           $Param{GetParam}->$_ = $Set{$_};
            $Self->{LogObject}->Log(
                Priority => 'notice',
                Message => "Set param '$_' to '$Set{$_}' (Message-ID:
  $Param{GetParam}->{'Message-ID'}) ",
            );
         }
     }
```

```
 return 1;
}
1;
```
#### **Ticket Menu Module**

To add links in the ticket menu, just use ticket menu modules.

If you want to create your own ticket menu link, just create your own module. These modules are located under "Kernel/Output/HTML/TicketMenu\*.pm". For default modules see the admin manual. You just need two functions: new() and Run():

The following example shows you how to show a lock or a unlock ticket link.

Kernel/Config.pm:

```
# for ticket zoom menu
$Self->{'Ticket::Frontend::MenuModule'}->{'100-Lock'} = {
    'Action' => 'AgentTicketLock',
     'Module' => 'Kernel::Output::HTML::TicketMenuLock',
    'Name' => 'Lock'
};
# for ticket preview menu
$Self->{'Ticket::Frontend::PreMenuModule'}->{'100-Lock'} = {
    Action => 'AgentTicketLock',
    Module => 'Kernel::Output::HTML::TicketMenuLock',
   Name \Rightarrow 'Lock'
};
```

```
# ---# Kernel/Output/HTML/TicketMenuLock.pm
# Copyright (C) 2005 Hans Mueller mail@example.com
# ---# $Id: module-format.xml,v 1.21.2.1 2007/10/17 06:24:05 tr Exp $
# ---# This software comes with ABSOLUTELY NO WARRANTY. For details, see
# the enclosed file COPYING for license information (GPL). If you
# did not receive this file, see http://www.gnu.org/licenses/gpl.txt.
# ---package Kernel::Output::HTML::TicketMenuLock;
use strict;
use vars qw($VERSION);
$VERSION = '$Revision: 1.21.2.1 $';$VERSION = ~ s/^{\simeq}; W(.*)\W.+?
```

```
# ---sub new {
    my $Type = shift;
    my \textdegreeParam = \textdegree # allocate new hash for object
    my $Self = {}} bless ($Self, $Type);
     # get needed objects
     foreach (qw(ConfigObject LogObject DBObject LayoutObject UserID
 TicketObject)) {
        $Self->{ $_{\_}} = $Param{ $_{\_}} | || die "Got no $_!";
     }
     return $Self;
}
# ---sub Run {
    my $Self = shift;
    my \text{\$Param} = \text{\&};
     # check needed stuff
     if (!$Param{Ticket}) {
         $Self->{LogObject}->Log(Priority => 'error', Message => "Need
 Ticket!");
         return;
     }
     # check permission
     if ($Self->{TicketObject}->LockIsTicketLocked(TicketID =>
  $Param{TicketID})) {
         my $AccessOk = $Self->{TicketObject}->OwnerCheck(
              TicketID => $Param{TicketID},
              OwnerID => $Self->{UserID},
         );
         if (!$AccessOk) {
              return $Param{Counter};
         }
     }
     $Self->{LayoutObject}->Block(
        Name \Rightarrow 'Menu',
        Data => {},
     );
     if ($Param{Counter}) {
         $Self->{LayoutObject}->Block(
            Name => 'MenuItemSplit',
             Data => \{ \},
         );
     }
     if ($Param{Ticket}->{Lock} eq 'lock') {
         $Self->{LayoutObject}->Block(
              Name => 'MenuItem',
```

```
Data \Rightarrow {
                   %{$Param{Config}},
                   %{$Param{Ticket}},
                   %Param,
                  Name => 'Unlock',
                  Description => 'Unlock to give it back to the queue!',
                  Link =>
  'Action=AgentTicketLock&Subaction=Unlock&TicketID=
$QData{"TicketID"}',
              },
         );
     }
     else {
          $Self->{LayoutObject}->Block(
             Name => 'MenuItem',
             Data \Rightarrow {
                   %{$Param{Config}},
                  %Param,
                 Name \Rightarrow 'Lock',
                   Description => 'Lock it to work on it!',
                   Link =>
  'Action=AgentTicketLock&Subaction=Lock&TicketID=$QData{"TicketID"}',
              },
         );
     }
     $Param{Counter}++;
     return $Param{Counter};
}
# ---1;
```
#### **Ticket Event Module**

Do do some actions on ticket events, just write your own ticket event module.

These modules are located under "Kernel/System/Ticket/Event/\*.pm". For default modules see the admin manual. You just need two functions: new() and Run():

The following example shows you how to unlock a ticket after a move action.

Kernel/Config.pm:

```
$Self->{'Ticket::EventModulePost'}->{'99-ForceUnlockOnMove'} = {
    Module => 'Kernel::System::Ticket::Event::ForceUnlock'
};
```

```
# ---# Kernel/System/Ticket/Event/ForceUnlook.pm - unlock ticket
# Copyright (C) 2005 Hans Mueller mail@example.com
```

```
# ---# $Id: module-format.xml,v 1.21.2.1 2007/10/17 06:24:05 tr Exp $
\# \quad --# This software comes with ABSOLUTELY NO WARRANTY. For details, see
# the enclosed file COPYING for license information (GPL). If you
# did not receive this file, see http://www.gnu.org/licenses/gpl.txt.
# ---package Kernel::System::Ticket::Event::ForceUnlock;
use strict;
use vars qw($VERSION);
$VERSION = '$Revision: 1.21.2.1 $';$VERSION = ~ s/^{\simeq};\\$.*:\W(.*)\W.+?$/$1/;
# ---sub new {
     my $Type = shift;
    my \textdegreeParam = \textdegree.
     # allocate new hash for object
    my $Self = {}} bless ($Self, $Type);
     # get needed objects
     foreach (qw(ConfigObject TicketObject LogObject)) {
         $Self->{ $_{\_}} = $Param{ $_{\_}} | || die "Got no $_!";
     }
     return $Self;
}
# ---sub Run {
     my $Self = shift;
    my \text{Param} = \text{Q};
     # check needed stuff
     foreach (qw(TicketID Event Config)) {
       if (!$Param{$_}) {
         $Self->{LogObject}->Log(Priority => 'error', Message => "Need
 $ ~ ~ ~ \cdot ~ ~ \cdot return;
       }
     }
     if ($Param{Event} eq 'MoveTicket') {
          $Self->{TicketObject}->LockSet(
              TicketID => $Param{TicketID},
             Lock \Rightarrow 'unlock',
             SendNoNotification => 1,
             UserID \Rightarrow 1,
          );
     }
     return 1;
}
```
 $#$   $---$ 1;

Ticket Events for OTRS 2.0: TicketCreate, TicketDelete, TicketTitleUpdate, TicketUnlockTimeoutUpdate, TicketEscalationStartUpdate, MoveTicket, SetCustomerData, TicketFreeTextSet, TicketFreeTimeSet, TicketPendingTimeSet, LockSet, StateSet, OwnerSet, HistoryAdd, HistoryDelete, TicketAccountTime, TicketMerge, ArticleCreate, ArticleFreeTextSet, ArticleUpdate, ArticleSend, ArticleBounce, SendAgentNotification, SendCustomerNotification, SendAutoResponse, ArticleFlagSet;

Ticket Events for OTRS 2.1 and higher: TicketCreate, TicketDelete, TicketTitleUpdate, TicketUnlockTimeoutUpdate, TicketEscalationStartUpdate, TicketQueueUpdate (MoveTicket), TicketCustomerUpdate (SetCustomerData), TicketFreeTextUpdate (TicketFreeTextSet), TicketFreeTimeUpdate (TicketFreeTimeSet), TicketPendingTimeUpdate (TicketPendingTimeSet), TicketLockUpdate (LockSet), TicketStateUpdate (StateSet), TicketOwnerUpdate (OwnerSet), TicketResponsibleUpdate, TicketPriorityUpdate (PrioritySet), HistoryAdd, HistoryDelete, TicketAccountTime, TicketMerge, ArticleCreate, ArticleFreeTextUpdate (ArticleFreeTextSet), ArticleUpdate, ArticleSend, ArticleBounce, ArticleAgentNotification, (SendAgentNotification), ArticleCustomerNotification (SendCustomerNotification), ArticleAutoResponse (SendAutoResponse), ArticleFlagSet;

#### **More Modules**

The Agent Ticket Permission Modules (Kernel/System/Ticket/Permission/) contain functions to verify an agent's authorisation to access a ticket.

The Customer Ticket Permission Modules (Kernel/System/Ticket/CustomerPermission/) contain functions to verify a customer's authorisation to access a ticket.

The Article Module (Kernel/System/Ticket/Article.pm) facilitates the readout and generating of ticket articles.

More modules and their descriptions are listed under <http://dev.otrs.org/>

## **Chapter 8. Templates**

The .dtl files are to 70% plain html and just used from frontend modules (Kernel/Modules/\*.pm). The .dtl files are located under:

\$OTRS\_HOME/Kernel/Output/HTML/Standard/\*.dtl

The usable dtl tags and syntax are described below.

### **Formatting**

TAB: We use two spaces for every new open tag. Examples:

```
<table>
  <tr>
    <td>Key</td>
     <td>Value</td>
  \langle/tr>
  <tr>
    <td>aaa</td>
    <td>bbb</td>
  \langle/tr>
</table>
<form action ="index.pl">
   <input type="text" value="">
   <input type="text" value="">
   <table>
    <tr>
      <td>Key1</td>
       <td>Value1</td>
    \langletr>
    <tr>
       <td>Key2</td>
      <td>Value2</td>
    \langletr>
   </table>
   <input type="submit">
</form>
```
#### **Comment**

The dtl comment starts with a # at the beginning of a line and will not be shown in the html output.

# this can be a comment in the dtl file

#### **\$Data{""}**

If data params are given to the templates, these params can be printed to the template.

```
The name of the author is $Data{"Name"}.
```
#### **Warning**

If the value of the param Name includes html tags, these tags are also shown.

#### **\$QData{""}**

The same as \$Data{""} but the value if the param Name is html quoted (safe).

The name of the author is \$QData{"Name"}.

It's also possible to cut the value. If, for example, you just want to show 20 characters of a variable (result will be "SomeName[..]"), use the following:

The first 20 characters of the author's name: \$QData{"Name", "20"}.

#### **\$LQData{""}**

The same as \$QData{""} but with link encoding. This means for example that a space will be a  $+$  (e.g. for "a href").

```
<a href="$Env{"Baselink"}&Location=$LQData{"File"}">
$QData{"File","110"}</a>
```
### **\$Env{""}**

Env is an environment variable which is usable in more templates at a time. \$Data{""} is just availabe for one template.

```
The current user name is: $Env{"Userfirstname"}
Some other common variables are:
$Env{"SessionID"} --> the current session id
$Env{"Time"} --> the current time e. g. Thu Dec 27 16:00:55 2001
$Env{"CGIHandle"} --> the current CGI handle e. g. index.pl
$Env{"UserCharset"} --> the current site charset e. g. iso-8859-1
$Env{"Baselink"} --> the baselink --> index.pl?SessionID=...
$Env{"UserFirstname"} --> e. g. Dirk $Env{"UserFirstname"}
$Env{"UserLogin"} --> e. g. mgg@x11.org
```

```
$Env{"UserIsGroup[users]"} = Yes --> user groups (useful for own
 links)
$Env{"UserIsGroup[admin]"} = Yes $Env{"Action"} --> the current action
```
#### **\$QEnv{""}**

QEnv is an html quoted environment variable (like Env but quoted).

The current user name is: \$QEnv{"Userfirstname"}

#### **\$Quote{""}**

A tag to quote html strings.

Show no html tags, quote this: \$Quote{"<hr>>b>some text</b></hr>"}

It's also possible to cut the value. If, for example, you just want to show 20 characters of a variable (result will be "SomeMess[..]"), use the following:

```
Show no html tags, quote this and show just 20 characters:
$Quote{"<hr><b>some text</b></hr>","20"}
```
#### **\$Text{""}**

This tag translates the string (based on the user selected language).

```
Translate this text: $Text{"Help"}
```
### **\$Config{""}**

With this tag you can use config variables in the template. For example the Kernel/config.pm:

```
[Kernel/Config.pm]
     # FQDN
     # (Full qualified domain name of your system.)
     $Self->{FQDN} = 'otrs.example.com';
     # AdminEmail
     # (Email of the system admin.)
     $Self->{AdminEmail} = 'admin@example.com';
[...]
```
And the use in the dtl template:

```
The hostname is '$Config{"FQDN"}'
The admin email address is '$Config{"AdminEmail"}'
```
#### **\$Include{""}**

If you want to include other dtl templates into a template, use the include tag:

```
# include Copyright.dtl
$Include{"Copyright"}
```
Yet another examlpe:

```
<html>
<head>
    <tilte>Some Title</tilte>
# include css.dtl file
$Include{"css"}
</head>
```
#### **Block**

The block tag can be used to define blocks. These blocks can be used several times by the frontend module with different data params.

```
<table>
<!-- dtl:block:Row -->
    <tr>
           <td valign="top" width="15%">
          <br><b>ob</b> $Text{"$Data{"Key"}"}:
         \langle/b>
          \langle t \rangle <td width="85%">
          <div title="$QData{"Value"}">
          $QData{"Value","160"}
         \langlediv>\langle t \rangle\langletr>
<!-- dtl:block:Row -->
</table>
```
The html code can be displayed in template blocks in the frontend:

```
# get article
my %Article = $Self->{TicketObject}->ArticleGet(
```

```
 ArticleID => $ArticleID,
);
# file blocks
foreach (qw(From To Cc Subject)) {
      if ($Article{$_}) {
           $Self->{LayoutObject}->Block(
               Name \Rightarrow 'Row',
               Data \Rightarrow {
                    Key \Rightarrow $_{\_'}Value => $Article{<math>{}_{}</math>}, },
           );
      }
}
# process template
my $HTMLOutput = $Self->{LayoutObject}->Output(
      TemplateFile => 'AgentZoomBody',
     Data \Rightarrow {
           %Article
      },
);
```
#### **set**

With this tag you can set a variable in the dtl template.

<dtl set \$Data{"Test"} = "Some Text">

#### **if**

It's also possible to use a really "simple" (ne|eq|= $\sim$ |! $\sim$ ) if condition.

```
<dtl if ($Text{"Lock"} eq "Lock") { $Data{"Language"} = "en"; }>
```
Or with a regexp.

```
\left\{\text{d} t \text{ if } (\text{SText} \{ \text{``Lock"}\} \text{ = ``\text{``%} \} \} \right\}
```
This template function can still be found in several OTRS templates but will be removed in future versions of OTRS. The removal is necessary as a sequence control in the templates is not desired. The function should thus not be used any more.

#### **system-call**

If you want the output of a system call back to a dtl variable.

```
# execute system call
<dtl system-call $Data{"uptime"} = "uptime">
# print
The output of 'uptime' is: $Data{"uptime"}
```
Yet another example:

```
# execute system call
<dtl system-call $Data{"procinfo"} = "procinfo | head -n1 ">
# print
The output of 'procinfo' is: $Data{"procinfo"}
```
Usable to set: \$Data{""}, \$Env{""} and \$Config{""}.

### **Example**

```
# set variable
<dtl set $Data{"Test1"} = "English">
# print variable
Echo: $Data{"Test1"}
# condition
<dtl if ($Text{"Lock"} ne "Lock") { $Data{"Test2"} = "Not
 English!"; }>
# print result
Result: $Data{"Test1"}
```
# **Chapter 9. Layout CSS Style**

### **View**

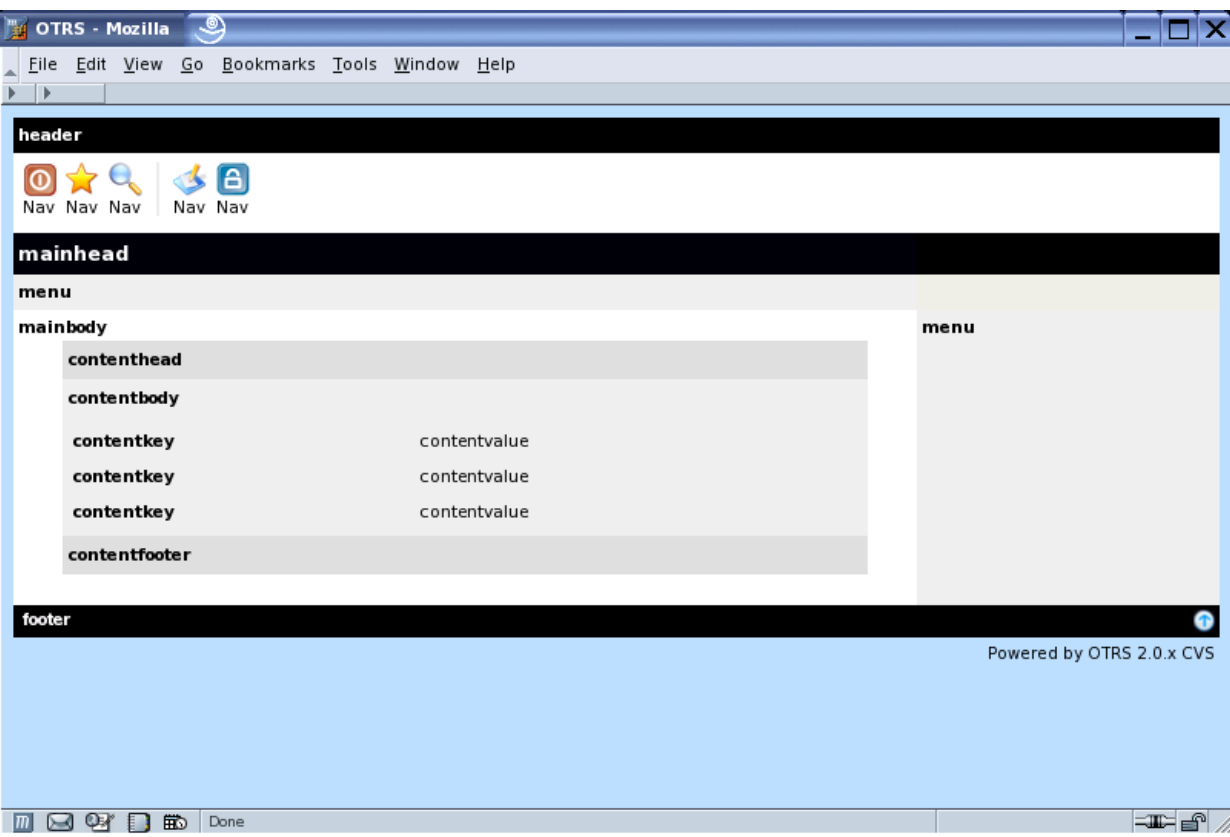

#### **Edit/New/Search**

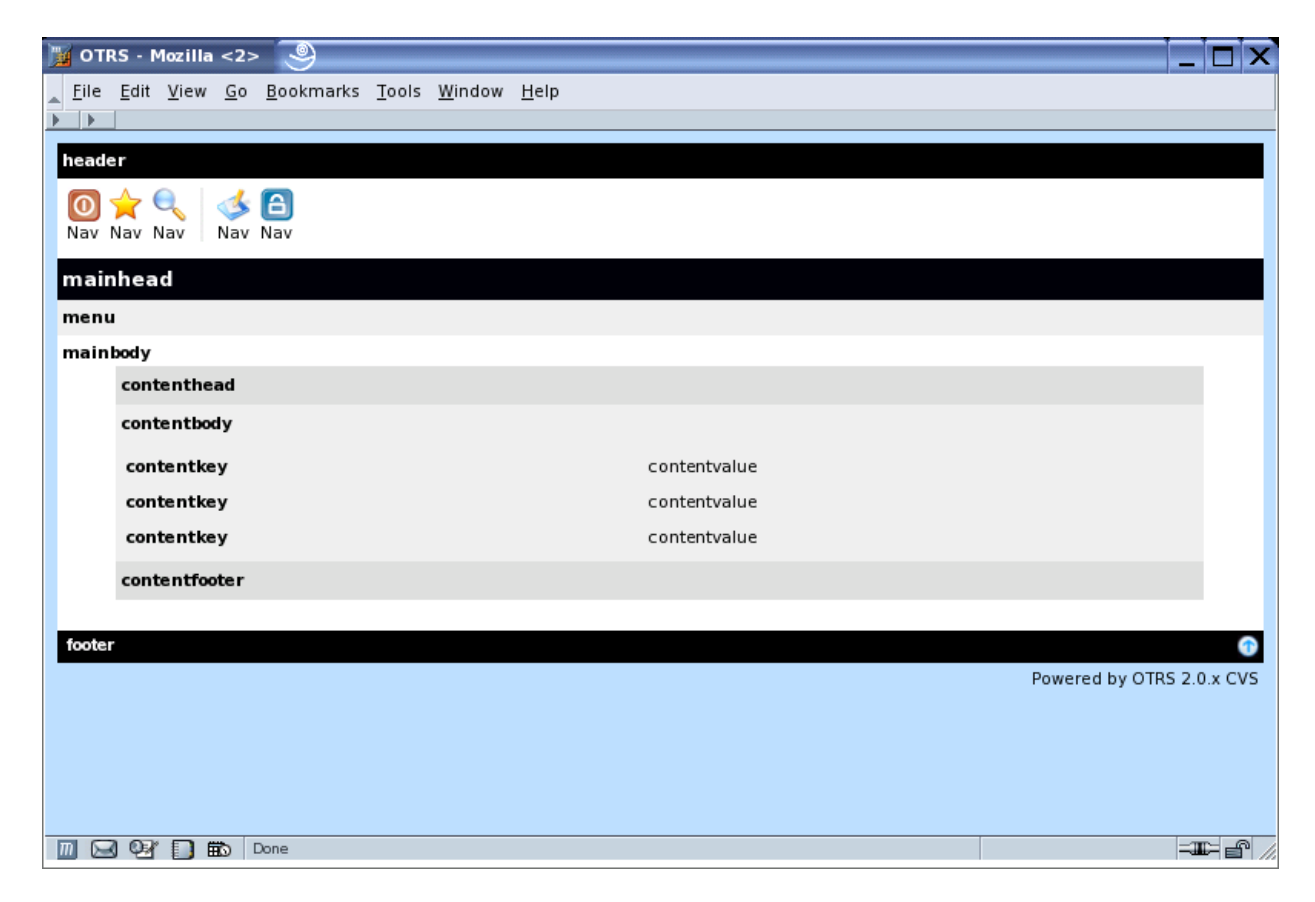

The default width for the content tables is 700px and should be maintained on all pages.

### **Overview/Search Result**

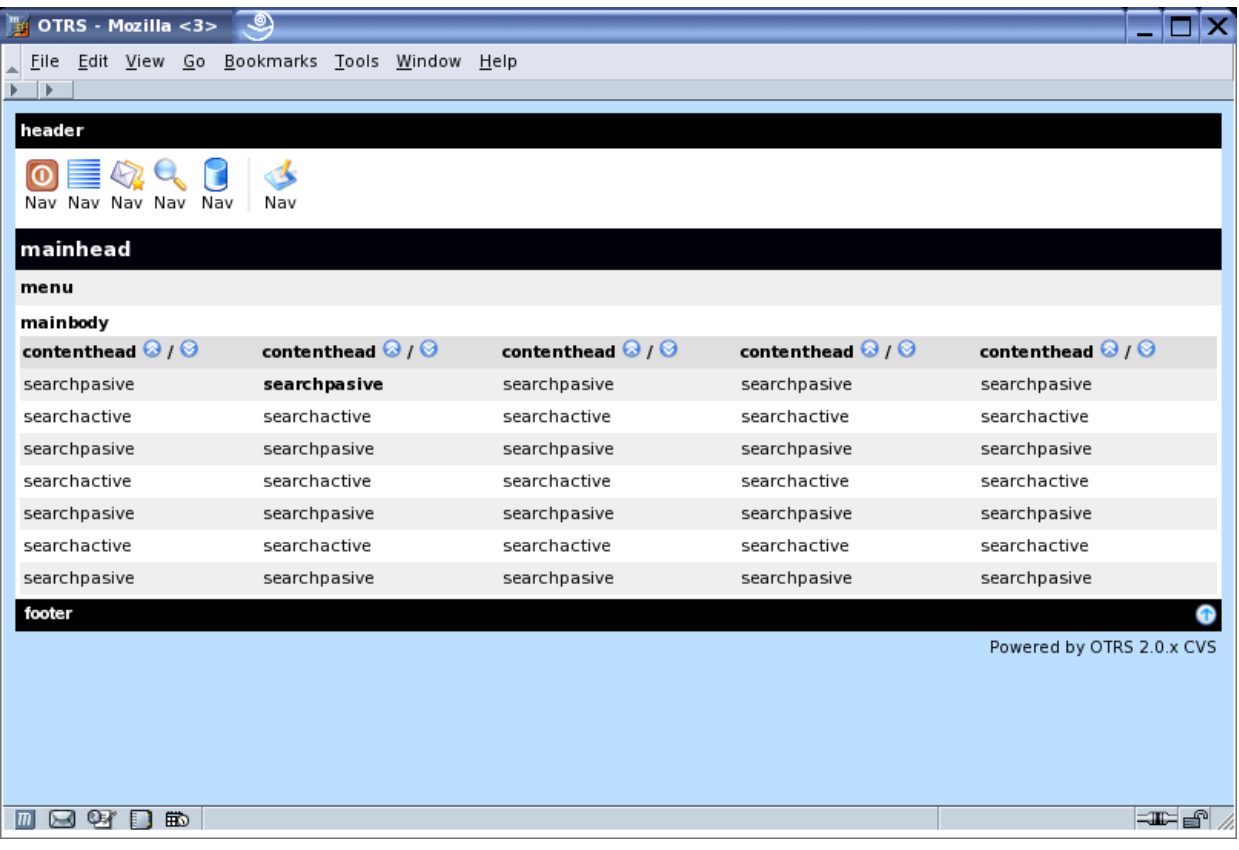

#### **Delete**

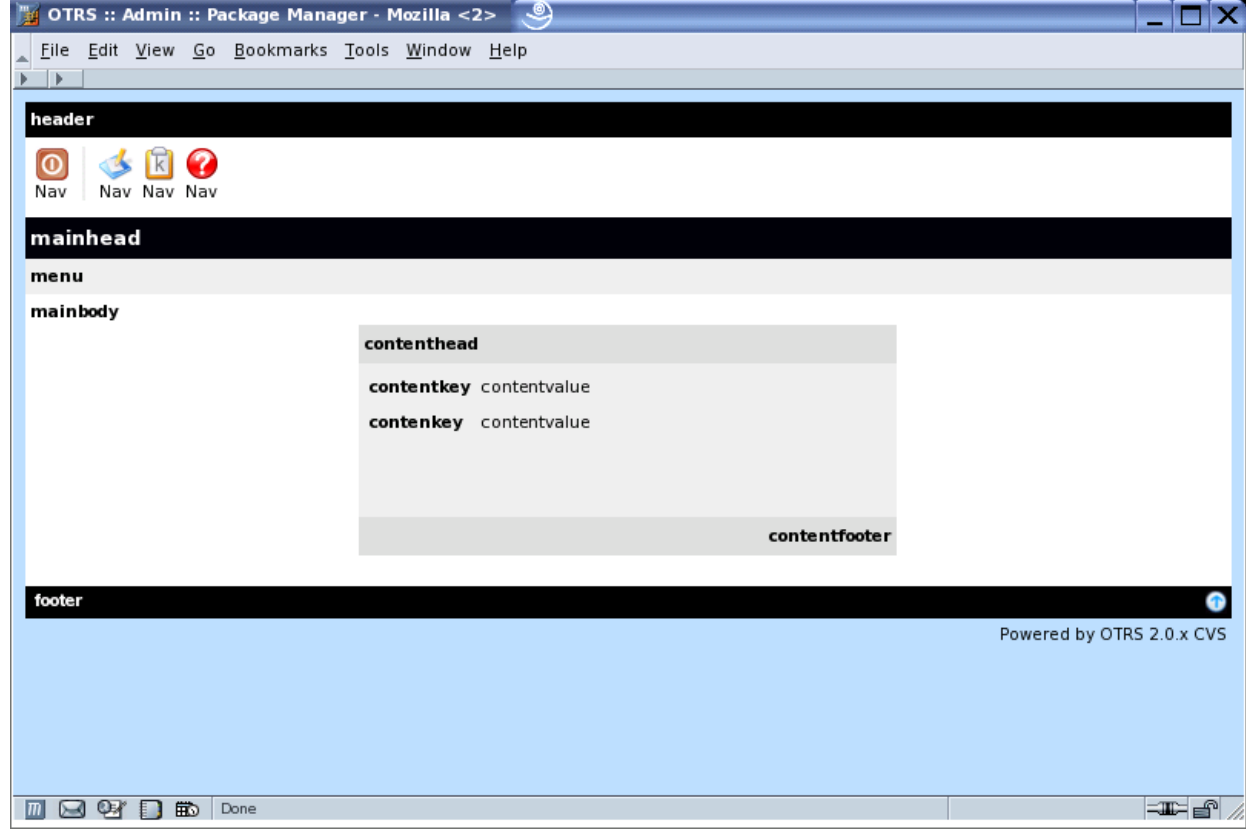

#### **Images**

The image format is png. The image size for the navigation icons is 22x22 pixels. All other icons are 16x16 pixels.

Images are named after their function. For example new.png or search.png.

Default images are:

- new.png (for creating)
- search.png (for searching)
- overview.png (for an overview)
- logout.png (logout)

### **Special CSS Definitions**

All html pages in OTRS use a readymade CSS declaration that is part of every header. Should the style sheets not contain the needed declaration, additional sheets must be defined as an extra css block in the html source code instead of in an html element.

Examples from the Calendar Module:

```
[..]
<!-- dtl:block:Overview -->
<style type="text/css">
<! - .sunday {
        font-family: Geneva, Helvetica, Arial, sans-serif;
         font-size:10pt;
         vertical-align:top;
         background-color:#ffe0e0;
         color:#000000;
     }
     .saturday {
        font-family:Geneva, Helvetica, Arial, sans-serif;
         font-size:10pt;
         vertical-align:top;
         background-color:#ffe0e0;
         color:#000000;
     }
[..]
//-->
</style>
<table border="0" width="100%" cellspacing="0" cellpadding="3"
 cols="1">
<tr>
   <td class="mainhead">
     $Env{"Box0"}$Text{"Calendar"}$Env{"Box1"}
  \langle t \rangle\langle/tr>
[..]
```
# **Chapter 10. Language Translations**

The OTRS framework allows for different languages to be used in the frontend.

### **How it works**

There are three different translation file types which are used in the following order. If a word/ sentence is redefined in a translation file, the latest definition will be used.

1. Default Framework Translation File

Kernel/Language/\$Language.pm

2. Frontend Module Translation File

Kernel/Language/\$Language\_\$FrontendModule.pm

3. Custom Translation File

Kernel/Language/\$Language\_Custom.pm

#### **Default Framework Translation File**

The Default Framework Translation File includes the basic translations. The following is an example of a Default Framework Translation File.

```
# ---# Kernel/Language/de.pm - provides de language translation
# Copyright (C) 2001-2006 Martin Edenhofer <martin+code@otrs.org>
# - -# $Id: language-translations.xml,v 1.10 2006/04/02 23:25:09 martin Exp
 \mathsf{S}# ---# This software comes with ABSOLUTELY NO WARRANTY. For details, see
# the enclosed file COPYING for license information (GPL). If you
# did not receive this file, see http://www.gnu.org/licenses/gpl.txt.
# ---package Kernel::Language::de;
use strict;
use vars qw($VERSION);
$VERSION = '$Revision: 1.10 $';
$VERSION = ~ s/^{\S}; \nmid W(.*) \W. + ?$/$1/;# ---sub Data {
    my $Self = shift;
    my \text{~?Param} = @\_;
```

```
 # $$START$$
     # possible charsets
     $Self->{Charset} = ['iso-8859-1', 'iso-8859-15', ];
     # date formats (%A=WeekDay;%B=LongMonth;%T=Time;%D=Day;%M=Month;
%Y=Jear;)
     $Self->{DateFormat} = '%D.%M.%Y %T';
     $Self->{DateFormatLong} = '%A %D %B %T %Y';
     $Self->{DateFormatShort} = '%D.%M.%Y';
     $Self->{DateInputFormat} = '%D.%M.%Y';
     $Self->{DateInputFormatLong} = '%D.%M.%Y - %T';
     $Self->{Translation} = {
     # Template: AAABase
    'Yes' \Rightarrow 'Ja',
     'No' => 'Nein',
    'yes' \Rightarrow 'ja',
    'no' \Rightarrow 'kein',
    'Off' => 'Aug','off' => 'aus', Kernel/Language/$Language Custome.pm
     };
     # $$STOP$$
}
# ---1;
```
#### **Frontend Translation File**

The Frontend Translation File is used for a specific frontend module. If, for example, the frontend module "Kernel/Modules/AgentCalendar.pm", also [http://otrs.example.com/otrs/](http://otrs.example.com/otrs/index.pl?Action=AgentCalendar) [index.pl?Action=AgentCalendar](http://otrs.example.com/otrs/index.pl?Action=AgentCalendar), is used, the Frontend Translation File "Kernel/Language/ de\_Agentcalendar.pm" is used, too.

```
# ---# Kernel/Language/de_AgentCalendar.pm - provides de language
 translation
# Copyright (C) 2001-2006 Martin Edenhofer <martin+code@otrs.org>
# - -# $Id: language-translations.xml,v 1.10 2006/04/02 23:25:09 martin Exp
 \varsigma# ---# This software comes with ABSOLUTELY NO WARRANTY. For details, see
# the enclosed file COPYING for license information (GPL). If you
# did not receive this file, see http://www.gnu.org/licenses/gpl.txt.
# ---package Kernel::Language::de_AgentCalendar;
use strict;
```

```
sub Data {
    my $Self = shift;
     $Self->{Translation}->{'CW'} = 'KW';
     $Self->{Translation}->{'Today'} = 'heute';
     $Self->{Translation}->{'Tomorrow'} = 'Morgen';
     $Self->{Translation}->{'1 St. May'} = 'Erster Mai';
     $Self->{Translation}->{'Christmas'} = 'Weihnachten';
     $Self->{Translation}->{'Silvester'} = 'Silvester';
     $Self->{Translation}->{'New Year\'s Eve!'} = 'Neu Jahr!';
     $Self->{Translation}->{'January'} = 'Januar';
     $Self->{Translation}->{'February'} = 'Februar';
}
1;
```
#### **Custom Translation File**

The Custom Translation File is read out last and so its translation which will be used. If you want to add your own wording to your installation, create this file for your language.

```
# ---# Kernel/Language/xx_Custom.pm - provides xx custom language
  translation
# Copyright (C) 2001-2006 Martin Edenhofer <martin+code@otrs.org>
# ---# $Id: language-translations.xml,v 1.10 2006/04/02 23:25:09 martin Exp
 \mathsf{S}# ---# This software comes with ABSOLUTELY NO WARRANTY. For details, see
# the enclosed file COPYING for license information (GPL). If you
# did not receive this file, see http://www.gnu.org/licenses/gpl.txt.
# ---package Kernel::Language::xx_Custom;
use strict;
use vars qw($VERSION);
$VERSION = '$Revision: 1.10 $';
$VERSION = ~ s/^{\simeq};\\$.*:\W(.*)\W.+?$/$1/;
# ---sub Data {
    my $Self = shift;
    my \textdegreeParam = \textdegree # $$START$$
     # own translations
     $Self->{Translation}->{'Lock'} = 'Lala';
```

```
 $Self->{Translation}->{'Unlock'} = 'Lulu';
     # $$STOP$$
}
#1;
```
### **Add a new default framework translation**

If you want to translate the OTRS framework into a new language, you have to follow these five steps:

- 1. Take the current German translation (Kernel/Language/de.pm) from CVS [\(http://cvs.otrs.org](http://cvs.otrs.org/) [<http://cvs.otrs.org/>]). Use the German version because this is always up to date.
- 2. Change the package name (e.g. "package Kernel::Language::de;" to "package Kernel::Language::fr;") and translate each word/sentence.
- 3. Add the new language translation to the framework by adding it to your  $Kernel/Config.pm.$

```
$Self->{DefaultUsedLanguages}->{fr} = 'French';
```
- 4. If you use mod\_perl, restart your webserver and the new language will be shown in your preferences selection.
- 5. Send the new translation file to mailing list "i18n at otrs.org" Thanks!

# **Chapter 11. Object Basics**

This chapter describes the basics of a new object (e. g. a ticket, faq, calendar, ...) and how the environment should look like.

## **Object Options**

An object (e.g. a ticket, faq, calendar, ...) should at least have the following options (named after their function) in the application and in the database.

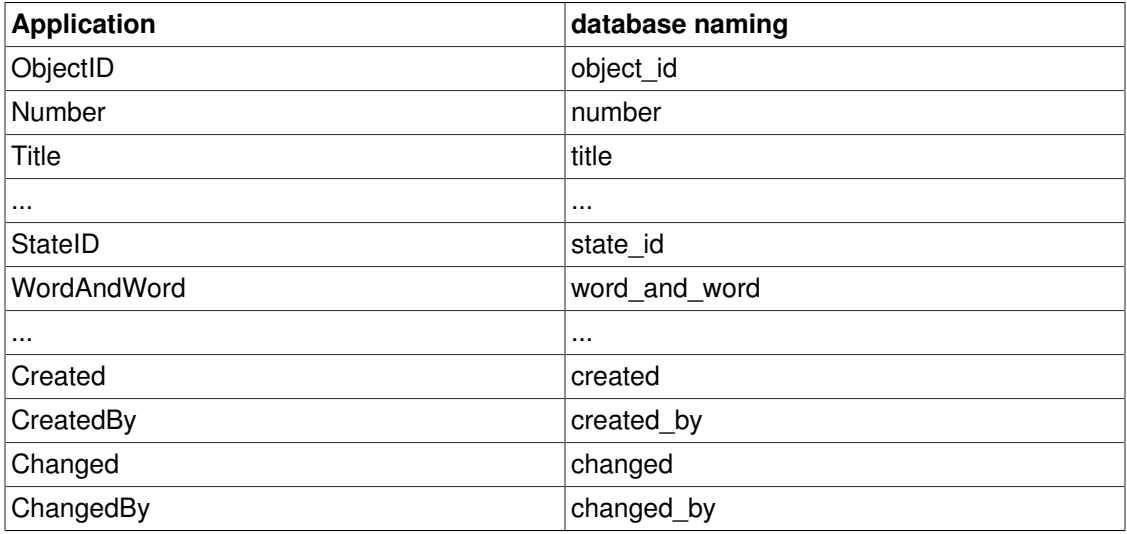

### **Search Options**

A search over free text fields should support:

- a normal search "thomas" (always)
- an and condition like "thomas+raith" (if possible)
- an or condition like "thomas||raith" (if possible)

## **Config Naming**

Config naming should be with a leading prefix, the object name like this:

```
$Self->{"Object::Option"} = 1234;
```
Config-Hashes should be named with the same name as in the .dtl. For example:

```
$Self->{"Object::CategoryList"} -> $Data{"CategoryList"}
```
The config order should be global setting followed by detail settings.

### **Config File**

An object should have a unique config file which should be located under \$OTRS\_HOME/Kernel/ Config/Files/\*.pm. For example:

```
# module reg and nav bar
$Self->{'Frontend::Module'}->{'AgentFileManager'} = {
     Description => 'Web File Manager',
    NavBarName => 'FileManager',
    NavBar \Rightarrow [
     {
         Description => 'A web file manager',
        Name => 'File-Manager',
         Image => 'filemanager.png',
         Link => 'Action=AgentFileManager',
        NavBar => 'FileManager',
        Prio \Rightarrow 5000,
         AccessKey => 'f',
     },
    \frac{1}{2},
};
# browse/download root directory
$Self->{"FileManager::Root"} = '/home/';
# trash directory
$Self->{"FileManager::Trash"} = "/home/Trash/";
```
Description of the Config Preferences:

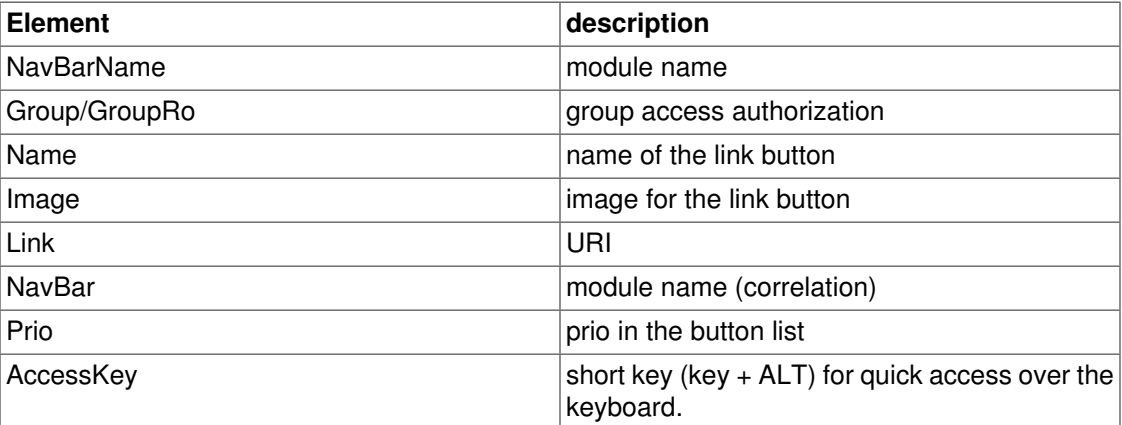

## **NavBar Settings**

A NavBar item should look like the following example:

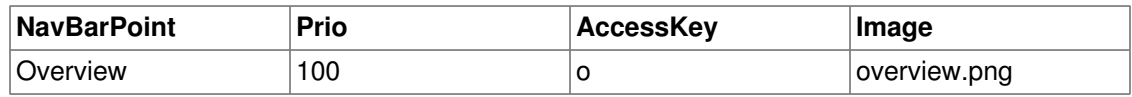

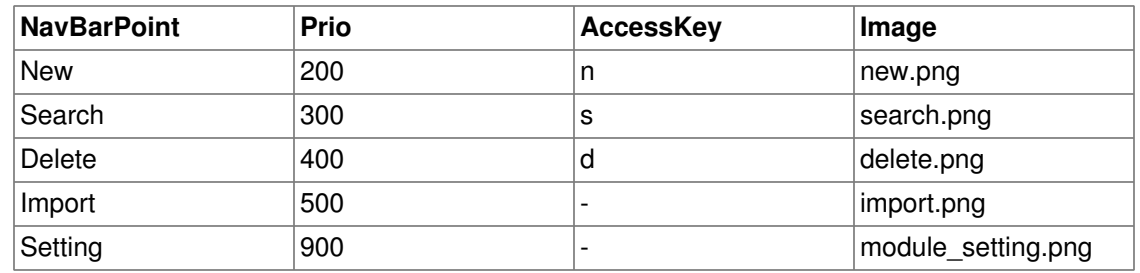

Menu functions - generic, used by any application module

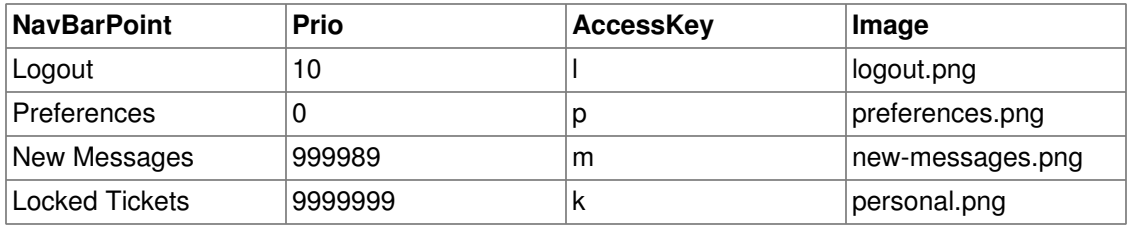

Menu functions - global, always used

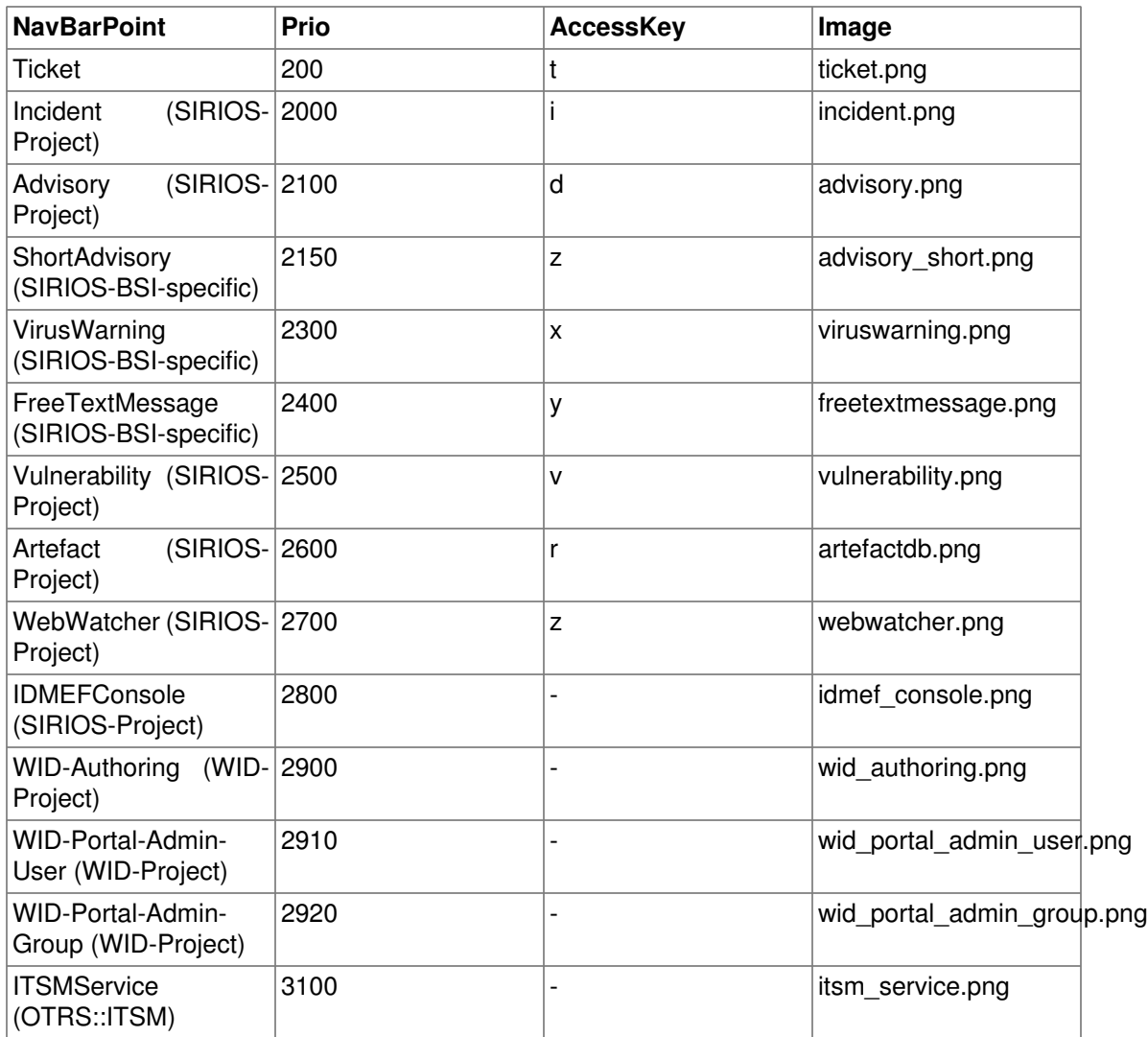

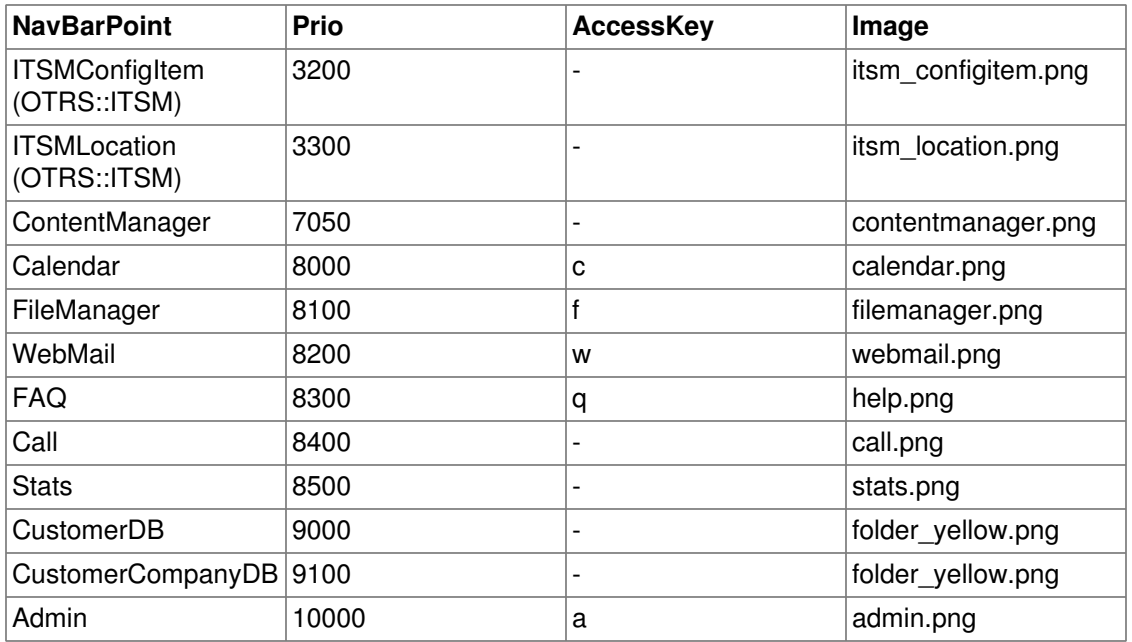

Table 3: Menu Applications -default application modules

#### **Note**

AccessKey "g" is also reserved for the submission of forms.

### **Screen flow**

An object module should have the following process flow:

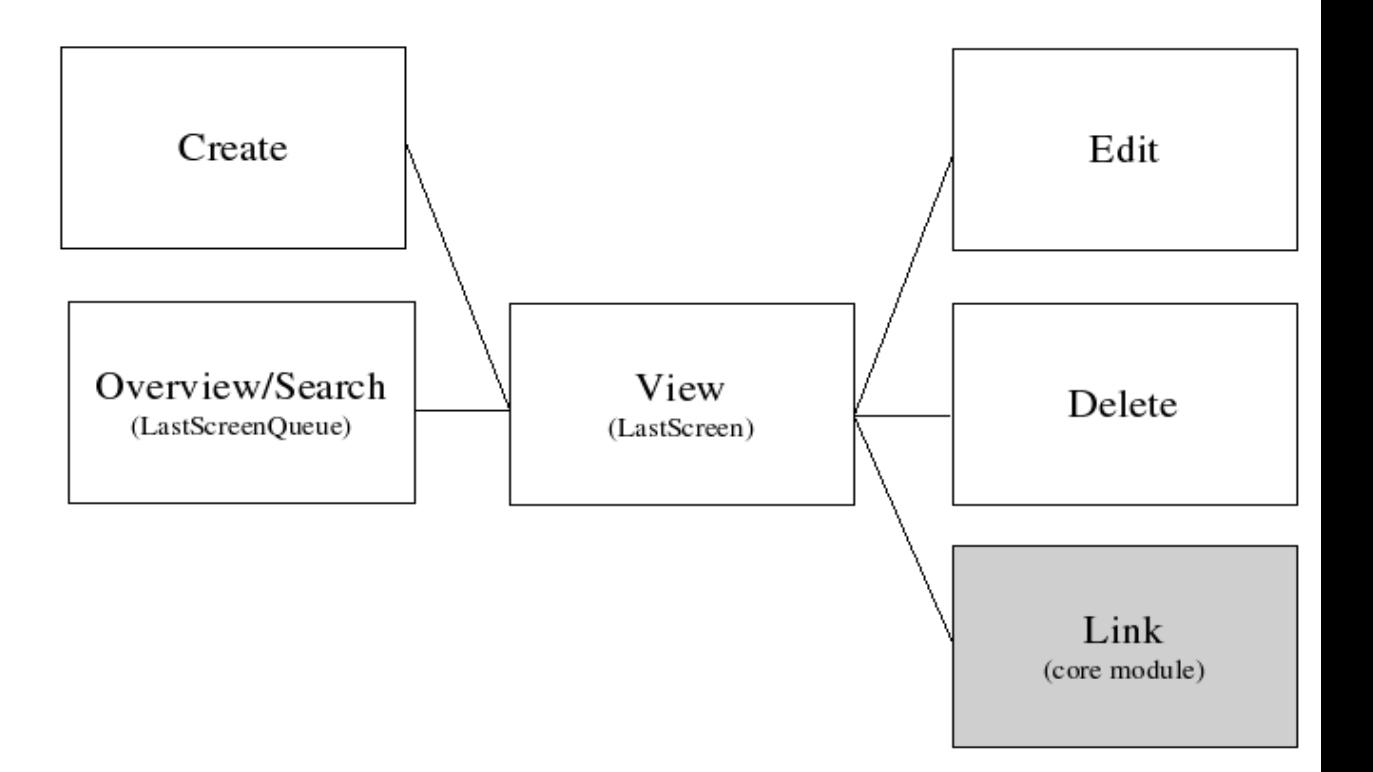

# **Chapter 12. Development Environment**

To facilitate the writing of OTRS expansion modules, the creation of a development environment in Linux is necessary.

## **Framework checkout (CVS)**

First of all a directory must be created in which the modules can be stored. Then switch to the new directory using the command line and check them out of OTRS 2.2 or the CVS head by using the following command (loginpassword: cvs):

```
shell> cvs -d :pserver:anonymous@cvs.otrs.org:/home/cvs login
shell> cvs -z3 -d :pserver:anonymous@cvs.otrs.org:/home/cvs co -r otrs
shell> cvs -z3 -d :pserver:anonymous@cvs.otrs.org:/home/cvs co -r
 rel-2_2 otrs
```
OTRS expansion modules can be checked out following the same routine. Check out the "module-tools" module, too for your development environment. It contains a number of useful tools.

To enable the CVS-OTRS it is necessary to configure it on the Apache web server and to create the Config.pm. Then the Installer.pl can be executed. The basic system is ready to run now.

### **Linking Expansion Modules**

A clear separation between OTRS and the modules is necessary for proper developing. Particularly when using a CVS, a clear separation is crucial. In order to facilitate the OTRS access to the files, links must be created. This is done by a script in the directory module tools (to get this tools, check out the CVS module "module-tools"). Example: Linking the Calendar Module:

```
shell> ~/src/module-tools/link.pl ~/src/Calendar/ ~/src/otrs/
```
Whenever new files are added, they must be linked as described above.

To remove links from OTRS enter the following command:

shell> ~/src/module-tools/remove\_links.pl ~/src/otrs/

### **Necessary Actions after Linking**

As soon as the linking is completed, the Sysconfig must be run to register the module in OTRS. Required users, groups and roles must be created manually and access authorizations must be defined. If an additional databank table is required, this must be created manually, too. If an OPM package exists, the SQL commands can be read out to create the tables. Example:

```
shell> cat Calendar.sopm | bin/xml2sql.pl -t mysql
```
# **Chapter 13. Writing an OTRS module for a new object**

In this chapter, the writing of a new OTRS module is illustrated on the basis of a simple small programme. Necessary prerequisite is an OTRS development environment as specified in the chapter of the same name.

### **What we want to write**

We want to write a little OTRS module that displays the text 'Hello World' when called up. First of all we must build the directory /Hello World for the module in the developer directory. In this directory, all directories existent in OTRS can be created. Each module should at least contain the following directories:

Kernel/

Kernel/System/

Kernel/Modules/

Kernel/Output/HTML/Standard/

Kernel/Config/

Kernel/Config/Files/

Kernel/Language/

## **Default Config File**

The creation of a module registration facilitates the display of the new module in OTRS. Therefore we create a file '/Kernel/System/Config/Files/HelloWorld.xml'. In this file, we create a new config element. The impact of the various settings is described in the chapter 'Config Mechanism'.

```
<?xml version="1.0" encoding="iso-8859-1" ?>
<otrs_config version="1.0" init="Application">
         <ConfigItem Name="Frontend::Module###AgentHelloWorld"
 Required="1" Valid="1">
         <Description Lang="en">FrontendModuleRegistration for
 HelloWorld modul.</Description>
         <Description Lang="de">FrontendModulRegistration für das
 HelloWorld Modul.</Description>
         <Group>HelloWorld</Group>
         <SubGroup>AgentFrontendModuleRegistration</SubGroup>
         <Setting>
             <FrontendModuleReg>
                 <Title>HelloWorld</Title>
                 <Group>users</Group>
                 <Description>HelloWorld</Description>
                 <NavBarName>HelloWorld</NavBarName>
                 <NavBar>
```

```
 <Description>HelloWorld</Description>
                      <Name>HelloWorld</Name>
                      <Image>overview.png</Image>
                      <Link>Action=AgentHelloWorld</Link>
                      <NavBar>HelloWorld</NavBar>
                      <Type>Menu</Type>
                      <Prio>8400</Prio>
                      <Block>ItemArea</Block>
                  </NavBar>
             </FrontendModuleReg>
         </Setting>
     </ConfigItem>
</otrs_config>
```
### **Frontend Module**

After creating the links and executing the Sysconfig, a new module with the name 'HelloWorld' is displayed. When calling it up, an error message is displayed as OTRS cannot find the matching frontend module yet. This is the next thing to be created. To do so, we create the following file:

```
# ---# Kernel/Modules/AgentHelloWorld.pm - frontend modul
# Copyright (C) 2001-2005 Martin Edenhofer <martin+code@otrs.org>
# -# $Id: writing-otrs-application.xml,v 1.11 2006/06/07 14:10:34 tr Exp
 \varsigma# ---# This software comes with ABSOLUTELY NO WARRANTY. For details, see
# the enclosed file COPYING for license information (GPL). If you
# did not receive this file, see http://www.gnu.org/licenses/gpl.txt.
# ---package Kernel::Modules::AgentHelloWorld;
use strict;
use Kernel::System::HelloWorld;
sub new {
    my $Type = shift;
    my \text{\$Param} = \text{\&};
     # allocate new hash for object
    my $Self = {} bless ($Self, $Type);
     # get common objects
     foreach (keys %Param) {
        $Self->{ $_{\_}} = $Param{§_{\_}}; }
     # check needed Opjects
     foreach (qw(ParamObject DBObject ModuleReg LogObject
  ConfigObject)) {
```

```
 $Self->{LayoutObject}->FatalError(Message => "Got no $_!") if
 (!$Self->{$}\; }
     # create needed objects
     $Self->{HelloWorldObject} = Kernel::System::HelloWorld-
>new(%Param);
     return $Self;
}
# ---sub Run {
    my $Self = shift;
    my \text{ } %Param = @;my \text{Subput} = ';
    my %Data = ();
     $Data{HelloWorldText} = $Self->{HelloWorldObject}-
>GetHelloWorldText();
     # build output
     $Output .= $Self->{LayoutObject}->Header(Title => "HelloWorld");
     $Output .= $Self->{LayoutObject}->NavigationBar();
     $Output .= $Self->{LayoutObject}->Output(
        Data => \alephData,
         TemplateFile => 'AgentHelloWorld',
     );
     $Output .= $Self->{LayoutObject}->Footer();
     return $Output;
}
1;
```
### **Core Module**

Next, we create the file for the core module "/HelloWorld/Kernel/System/HelloWorld.pm" with the following content:

```
# ---# Kernel/System/HelloWorld.pm - core modul
# Copyright (C) 2001-2005 Martin Edenhofer <martin+code@otrs.org>
# -# $Id: writing-otrs-application.xml,v 1.11 2006/06/07 14:10:34 tr Exp
 \varsigma# ---# This software comes with ABSOLUTELY NO WARRANTY. For details, see
# the enclosed file COPYING for license information (GPL). If you
# did not receive this file, see http://www.gnu.org/licenses/gpl.txt.
# ---package Kernel::System::HelloWorld;
use strict;
```

```
sub new {
    my $Type = shift;
    my \textdegreeParam = \textdegree.
     # allocate new hash for object
    my $Self = {}} bless ($Self, $Type);
     return $Self;
}
sub GetHelloWorldText {
    my $Self = shift;my \text{Param} = \text{C}_{i} return 'Hello World';
}
1;
```
### **dtl Template File**

The last thing missing before the new module can run is the relevant template. Thus, we create the following file:

```
# ---# Kernel/Output/HTML/Standard/AgentHelloWorld.dtl - overview
# Copyright (C) 2001-2005 Martin Edenhofer <martin+code@otrs.org>
# ---# $Id: writing-otrs-application.xml,v 1.11 2006/06/07 14:10:34 tr Exp
\mathsf{S}# ---# This software comes with ABSOLUTELY NO WARRANTY. For details, see
# the enclosed file COPYING for license information (GPL). If you
# did not receive this file, see http://www.gnu.org/licenses/gpl.txt.
# ---<!-- start form -->
<table border="0" width="100%" cellspacing="0" cellpadding="3">
  <tr>
     <td class="mainhead">
        $Env{"Box0"}$Text{"Overview"}: $Text{"HelloWorld"}$Env{"Box1"}
    \langle t \rangle\langle/tr>
  <tr>
     <td class="mainbody">
        <br>
         $Text{"$QData{"HelloWorldText"}"}!<br>
        <br>
        \text{br}\langle t \rangle\langletr>
```

```
</table>
\langle !-- end form \rightarrow
```
The module is working now and displays the text 'Hello World' when called up.

### **Language File**

If the text 'Hello World' is to be translated into German, a language file for this language must be created: '/HelloWorld/Kernel/Language/de\_AgentHelloWorld.pm'. Example:

```
package Kernel::Language::de_AgentHelloWorld;
use strict;
sub Data {
     my $Self = shift;
     $Self->{Translation} = { %{$Self->{Translation}},
        'Hello World' => 'Hallo Welt',
     };
}
1;
```
### **Summary**

The example given above shows that it is not too difficult to write a new module for OTRS. It is important, though, to make sure that the module and file name are unique and thus do not interfere with the framework or other expansion modules. When a module is finished, an OPM package must be generated from it (see chapter 'Package Building').

# **Chapter 14. Package Management**

The OPM (OTRS Package Manager) is a mechanism to distribute software packages for the OTRS framework via http, ftp or file upload.

For example, the OTRS project offers OTRS modules like a calendar, a file manager or web mail in OTRS packages via online repositories on our ftp servers. The packages can be managed (install/upgrade/uninstall) via the admin interface.

### **Package Distribution**

If you want to create an OPM online repositiory, just tell the OTRS framework where the location is. Then you will have a new select option in the admin interface.

```
[Kernel/Config.pm]
# Package::RepositoryList
# (repository list)
$Self->{'Package::RepositoryList'} = {
     'ftp://ftp.example.com/packages/' => '[Example-Repository]',
};
[\ldots]
```
#### **Package Repository Index**

In your repository, create an index file for your OPM packages. OTRS just reads this index file and knows what packages are available.

```
shell> bin/opm.pl -a index -d /path/to/repository/ > /path/to/
repository/otrs.xml
shell>
```
### **Package Commands**

You can use the following OPM commands over the admin interface or over bin/opm.pl to manage admin jobs for OPM packages.

#### **Install**

Install OPM packages.

- Web:<http://localhost/otrs/index.pl?Action=AdminPackage>
- CMD:
shell> bin/opm.pl -a install -p /path/to/package.opm

#### **Uninstall**

Uninstall OPM packages.

- Web:<http://localhost/otrs/index.pl?Action=AdminPackage>
- CMD:

shell> bin/opm.pl -a uninstall -p /path/to/package.opm

#### **Upgrade**

Upgrade OPM packages.

- Web:<http://localhost/otrs/index.pl?Action=AdminPackage>
- CMD:

shell> bin/opm.pl -a upgrade -p /path/to/package.opm

#### **List**

List all OPM packages.

- Web:<http://localhost/otrs/index.pl?Action=AdminPackage>
- CMD:

```
shell> bin/opm.pl -a list
```
# **Chapter 15. Package Building**

If you want to create an OPM package (.opm) you need to create a spec file (.sopm) which includes the properties of the package.

## **Package Spec File**

The OPM package is XML based. You can create/edit the .sopm via a text or xml editor. It contains meta data, a file list and database options.

#### **Name**

The package name (required).

<Name>Calendar</Name>

#### **Version**

The package version (required).

<Version>1.2.3</Version>

#### **Framework**

The required framework version (2.0.x means e.g. 2.0.1 or 2.0.9) (required).

```
<Framework>2.0.x</Framework>
```
#### **Vendor**

The package vendor (required).

<Vendor>OTRS AG</Vendor>

### **URL**

The vendor URL (required).

<URL>http://otrs.org/</URL>

#### **License**

The license of the package (required).

```
<License>GNU GENERAL PUBLIC LICENSE Version 2, June 1991</License>
```
#### **ChangeLog**

The package change log (optional).

```
<ChangeLog Version="1.1.2" Date="2007-02-15 18:45:21">Added some
 feature.</ChangeLog>
<ChangeLog Version="1.1.1" Date="2007-02-15 16:17:51">New package.</
ChangeLog>
```
#### **Description**

The package description in different languages (required).

```
<Description Lang="en">A web calendar.</Description>
<Description Lang="de">Ein Web Kalender.</Description>
```
#### **BuildHost**

This will be filled in automatically by OPM (auto).

```
<BuildHost>?</BuildHost>
```
#### **BuildDate**

This will be filled in automatically by OPM (auto).

```
<BuildDate>?</BuildDate>
```
#### **PackageRequired**

Packages that must be installed beforehand (optional). If PackageRequired is used, a version of the required package must be specified.

<PackageRequired Version="1.0.3">SomeOtherPackage</PackageRequired> <PackageRequired Version="5.3.2">SomeotherPackage2</PackageRequired>

### **OS (^M)**

Required OS (optional).

```
<OS>Linux</OS>
<OS>MacOS</OS>
```
### **Filelist**

This is a list of files included in the package (optional).

```
<Filelist>
     <File Permission="644" Location="Kernel/Config/Files/Calendar.pm"/
>
     <File Permission="644" Location="Kernel/System/CalendarEvent.pm"/>
     <File Permission="644" Location="Kernel/Modules/AgentCalendar.pm"/
\rightarrow <File Permission="644" Location="Kernel/Language/
de_AgentCalendar.pm"/>
</Filelist>
```
#### **DatabaseInstall**

Database entries that have to be created when a package is installed (optional).

```
<DatabaseInstall>
     <TableCreate Name="calendar_event">
     <Column Name="id" Required="true" PrimaryKey="true"
 AutoIncrement="true" Type="BIGINT"/>
     <Column Name="title" Required="true" Size="250" Type="VARCHAR"/>
     <Column Name="content" Required="false" Size="250" Type="VARCHAR"/
\rightarrow <Column Name="start_time" Required="true" Type="DATE"/>
     <Column Name="end_time" Required="true" Type="DATE"/>
     <Column Name="owner_id" Required="true" Type="INTEGER"/>
     <Column Name="event_status" Required="true" Size="50"
 Type="VARCHAR"/>
     </TableCreate>
</DatabaseInstall>
```
### **DatabaseUpgrade**

Information on which actions have to be performed in case of an upgrade (subject to version tag), (optional). Example (if installed package version is below 1.3.4, defined action will be performed):

```
<DatabaseUpgrade>
     <TableCreate Name="calendar_event_involved" Version="1.3.4">
```

```
 <Column Name="event_id" Required="true" Type="BIGINT"/>
         <Column Name="user_id" Required="true" Type="INTEGER"/>
     </TableCreate>
</DatabaseUpgrade>
```
#### **DatabaseReinstall**

Information on what actions have to be performed if the package is reinstalled, (optional).

```
<DatabaseReinstall></DatabaseReinstall>
```
#### **DatabaseUninstall**

Uninstall (if a package gets uninstalled), (optional).

```
<DatabaseUninstall>
     <TableDrop Name="calendar_event" />
</DatabaseUninstall>
```
#### **CodeInstall**

To execute perl code if the package is installed (optional).

```
<CodeInstall>
     # example
     if (1) {
         print STDERR "Some info to STDERR\n";
     }
     # log example
     $Self->{LogObject}->Log(
         Priority => 'notice',
        Message => "Some Message!",
     )
     # database example
     $Self->{DBObject}->Do(SQL => "SOME SQL");
</CodeInstall>
```
#### **CodeUninstall**

To execute perl code if the package is uninstalled (optional).

```
<CodeUninstall>
     # example
     if (1) {
         print STDERR "Some info to STDERR\n";
     }
```

```
</CodeUninstall>
```
### **CodeReinstall**

To execute perl code if the package is reinstalled (optional).

```
<CodeReinstall>
     # example
    if (1) {
         print STDERR "Some info to STDERR\n";
 }
</CodeReinstall>
```
### **CodeUpgrade**

To execute perl code if the package is upgraded (optional).

```
<CodeUpgrade>
     # example
     if (1) {
         print STDERR "Some info to STDERR\n";
     }
</CodeUpgrade>
```
### **IntroInstall(Pre|Post)**

To show a pre or post install introdution in installation dialog.

```
<IntroInstallPre Title="Some Title" Lang="en">
Some Info formated in dtl/html....
</IntroInstallPre>
```
### **IntroUninstall(Pre|Post)**

To show a pre or post uninstall introdution in uninstallation dialog.

```
<IntroUninstallPre Title="Some Title" Lang="en">
Some Info formated in dtl/html....
</IntroUninstallPre>
```
### **IntroReinstall(Pre|Post)**

To show a pre or post reinstall introdution in reinstallation dialog.

```
<IntroReinstallPre Title="Some Title" Lang="en">
Some Info formated in dtl/html....
</IntroReinstallPre>
```
#### **IntroUpgrade(Pre|Post)**

To show a pre or post upgrade introdution in upgrading dialog.

```
<IntroUpgradePre Title="Some Title" Lang="en">
Some Info formated in dtl/html....
</IntroUpgradePre>
```
### **Example .sopm**

This is a whole example spec file.

```
<?xml version="1.0" encoding="utf-8" ?>
<otrs_package version="1.0">
     <Name>Calendar</Name>
     <Version>0.0.1</Version>
     <Framework>2.0.x</Framework>
     <Vendor>OTRS AG</Vendor>
     <URL>http://otrs.org/</URL>
     <License>GNU GENERAL PUBLIC LICENSE Version 2, June 1991</License>
     <ChangeLog Version="1.1.2" Date="2007-02-15 18:45:21">Added some
  feature.</ChangeLog>
     <ChangeLog Version="1.1.1" Date="2007-02-15 16:17:51">New
  package.</ChangeLog>
     <Description Lang="en">A web calendar.</Description>
     <Description Lang="de">Ein Web Kalender.</Description>
     <IntroInstallPre Title="Thank you!" Lang="en">Thank you for
  choosing the Calendar module.</IntroInstallPre>
     <IntroInstallPre Title="Vielen Dank!" Lang="de">Vielen Dank fuer
  die Auswahl des Kalender Modules.</IntroInstallPre>
     <BuildDate>?</BuildDate>
     <BuildHost>?</BuildHost>
     <Filelist>
         <File Permission="644" Location="Kernel/Config/Files/
Calendar.pm"></File>
         <File Permission="644" Location="Kernel/System/
CalendarEvent.pm"></File>
         <File Permission="644" Location="Kernel/Modules/
AgentCalendar.pm"></File>
         <File Permission="644" Location="Kernel/Language/
de_AgentCalendar.pm"></File>
         <File Permission="644" Location="Kernel/Output/HTML/Standard/
AgentCalendar.dtl"></File>
         <File Permission="644" Location="Kernel/Output/HTML/
NotificationCalendar.pm"></File>
```

```
 <File Permission="644" Location="var/httpd/htdocs/images/
Standard/calendar.png"></File>
     </Filelist>
     <DatabaseInstall>
         <TableCreate Name="calendar_event">
             <Column Name="id" Required="true" PrimaryKey="true"
 AutoIncrement="true" Type="BIGINT"/>
             <Column Name="title" Required="true" Size="250"
 Type="VARCHAR"/>
             <Column Name="content" Required="false" Size="250"
 Type="VARCHAR"/>
             <Column Name="start_time" Required="true" Type="DATE"/>
             <Column Name="end_time" Required="true" Type="DATE"/>
             <Column Name="owner_id" Required="true" Type="INTEGER"/>
             <Column Name="event_status" Required="true" Size="50"
  Type="VARCHAR"/>
         </TableCreate>
     </DatabaseInstall>
     <DatabaseReinstall></DatabaseReinstall>
     <DatabaseUninstall>
         <TableDrop Name="calendar_event"/>
     </DatabaseUninstall>
</otrs_package>
```
### **Package Build**

To build an .opm package from the spec opm.

```
shell> bin/opm.pl -a build -p /path/to/example.sopm
writing /tmp/example-0.0.1.opm
shell>
```
# **Chapter 16. Unit Tests**

OTRS provides unit tests for core modules.

# **Creating a test file**

The test files are stored in .t files under /scripts/test/\*.t. For example the file /scripts/test/ Calendar.t for the Calendar Module.

A test file consists of the function call of the function to be tested and the analysis of the return value. Example (/scripts/test/Calendar.t):

```
# ---# Calendar.t - Calendar
# Copyright (C) 2001-2005 Martin Edenhofer <martin+code@otrs.org>
\# -# $Id: test-mechanism.xml,v 1.4 2006/04/02 23:25:09 martin Exp $
# ---# This software comes with ABSOLUTELY NO WARRANTY. For details, see
# the enclosed file COPYING for license information (GPL). If you
# did not receive this file, see http://www.gnu.org/licenses/gpl.txt.
# ---use Kernel::System::User;
use Kernel::System::CalendarEvent;
$Self->{UserObject} = Kernel::System::User->new(%{$Self});
$Self->{EventObject} = Kernel::System::CalendarEvent->new(%{$Self},
 UserID \Rightarrow 1);
my $EventID = $Self->{EventObject}->EventAdd(
     Title => 'Some Test',
     StartTime => '1977-10-27 20:15',
     EndTime => '1977-10-27 21:00',
    State \Rightarrow 'public',
    UserIDs \Rightarrow [1],
);
$Self->True(
     $EventID,
     'EventAdd()',
);
[..]
```
# **Testing**

To check your tests, just use "bin/UnitTest.pl -n Calendar" to use /scripts/test/Calendar.t.

```
shell:/opt/otrs> bin/UnitTest.pl -n Calendar
+-------------------------------------------------------------------+
/opt/otrs/scripts/test/Calendar.t:
+-------------------------------------------------------------------+
 ok 1 - EventAdd()
=====================================================================
 Product: OTRS 2.0.x CVS
 Test Time: 0 s
Time: 2006-04-02 12:58:37
 Host: yourhost.example.com
Perl: 5.8.7
 OS: linux
 TestOk: 1
 TestNotOk: 0
=====================================================================
```

```
shell:/opt/otrs>
```
# **True()**

This function tests whether the return value of the function 'EventAdd()' in the variable \$EventID is valid.

```
$Self->True(
     $EventID,
     'EventAdd()',
);
```
# **False()**

This function tests whether the return value of the function 'EventAdd()' in the variable \$EventID is invalid.

```
$Self->False(
     $EventID,
     'EventAdd()',
);
```
# **Is()**

This function tests whether the variables \$A and \$B are equal.

```
$Self->Is(
     $A,
     $B,
     'Test Name',
```
);

# **Appendix A. Additional Ressources OTRS.org**

The OTRS project website with source code, documentation and news is available at:

<http://otrs.org/>

# **Online API Library**

The OTRS developer API documentation is available at:

<http://dev.otrs.org/>

## **Developer Mailing List**

The OTRS developer mailing list is available at:

<http://lists.otrs.org/>

# **Commercial Support**

For business assistance (support, consulting and training) please contact the commercial part of OTRS, the OTRS AG.

OTRS AG Europaring 4 94315 Straubing (Germany) Phone: +49 (0) 9421 1862 760 Fax: +49 (0) 9421 1862 769 Web: <http://otrs.com/>